# Cистема видеоаналитики с интеллектуальными модулями OMV Инструкция по установке

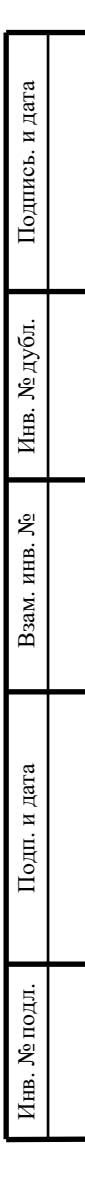

#### **Аннотация**

Настоящий документ представляет собой руководство по установке истемы видеоаналитики с интеллектуальными модулями OMV.

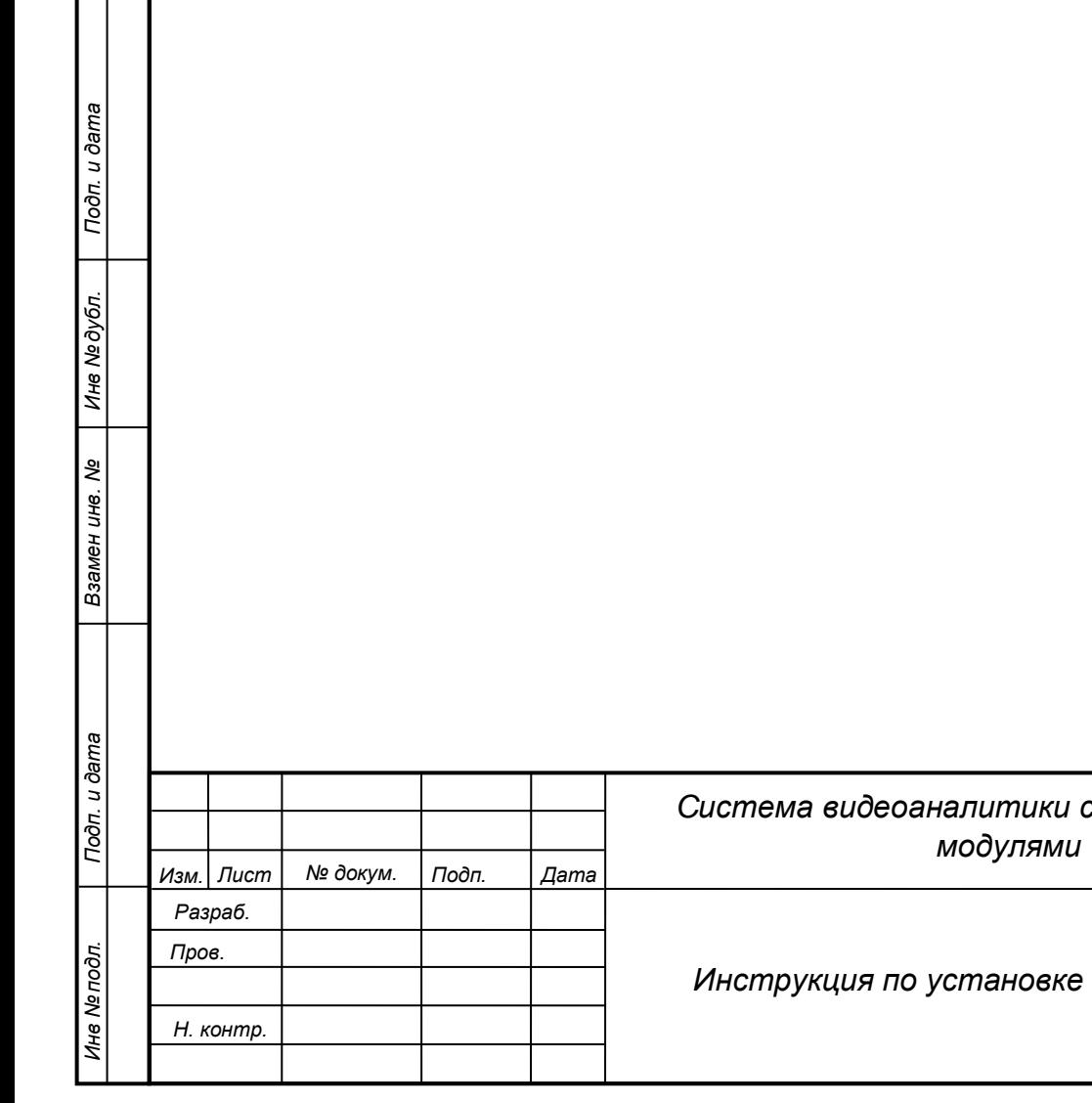

 $\Box$ 

#### *Cистема видеоаналитики с интеллектуальными модулями OMV*

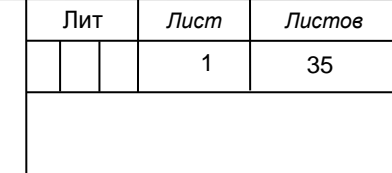

# **Оглавление**

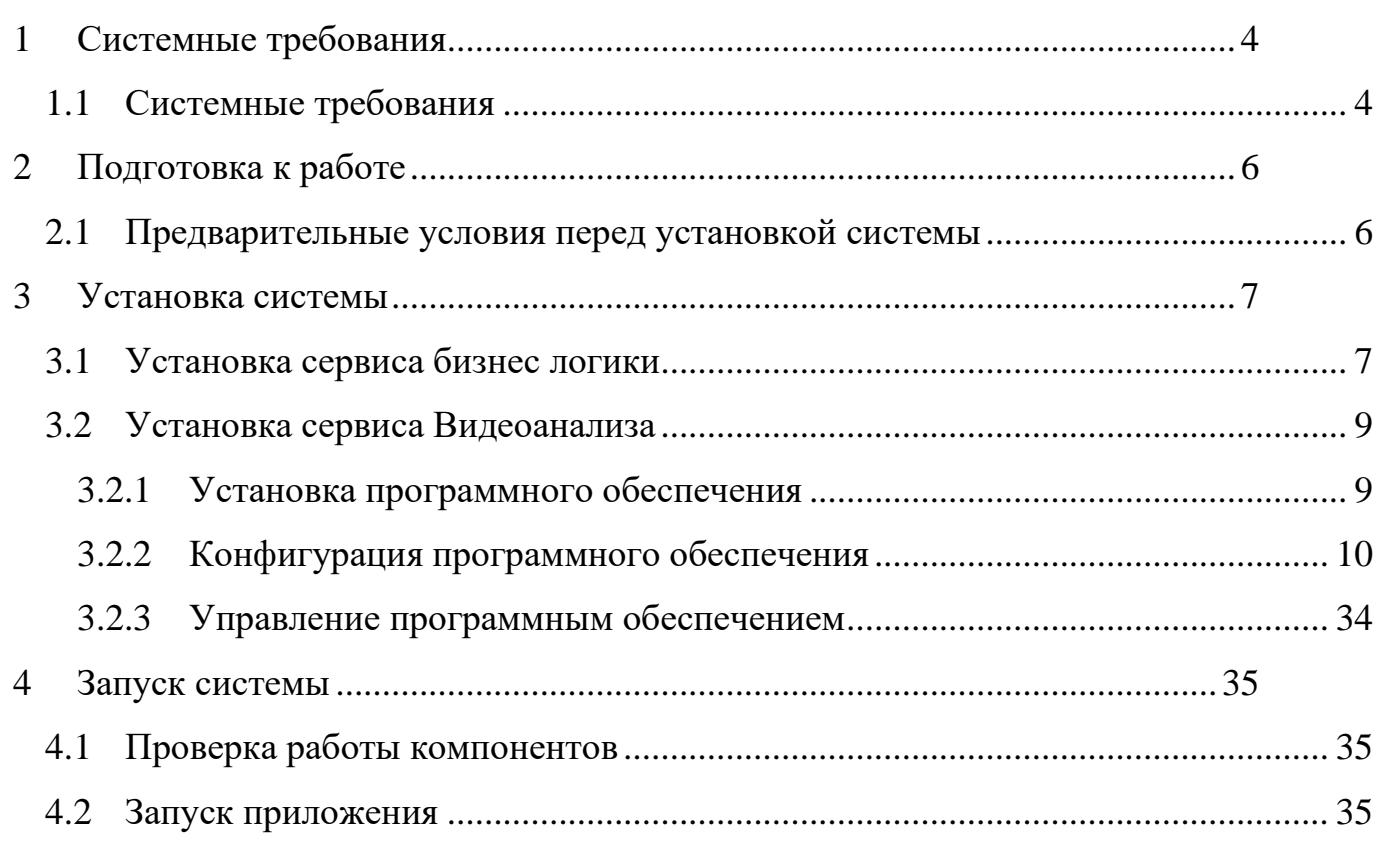

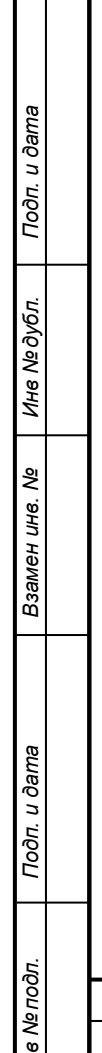

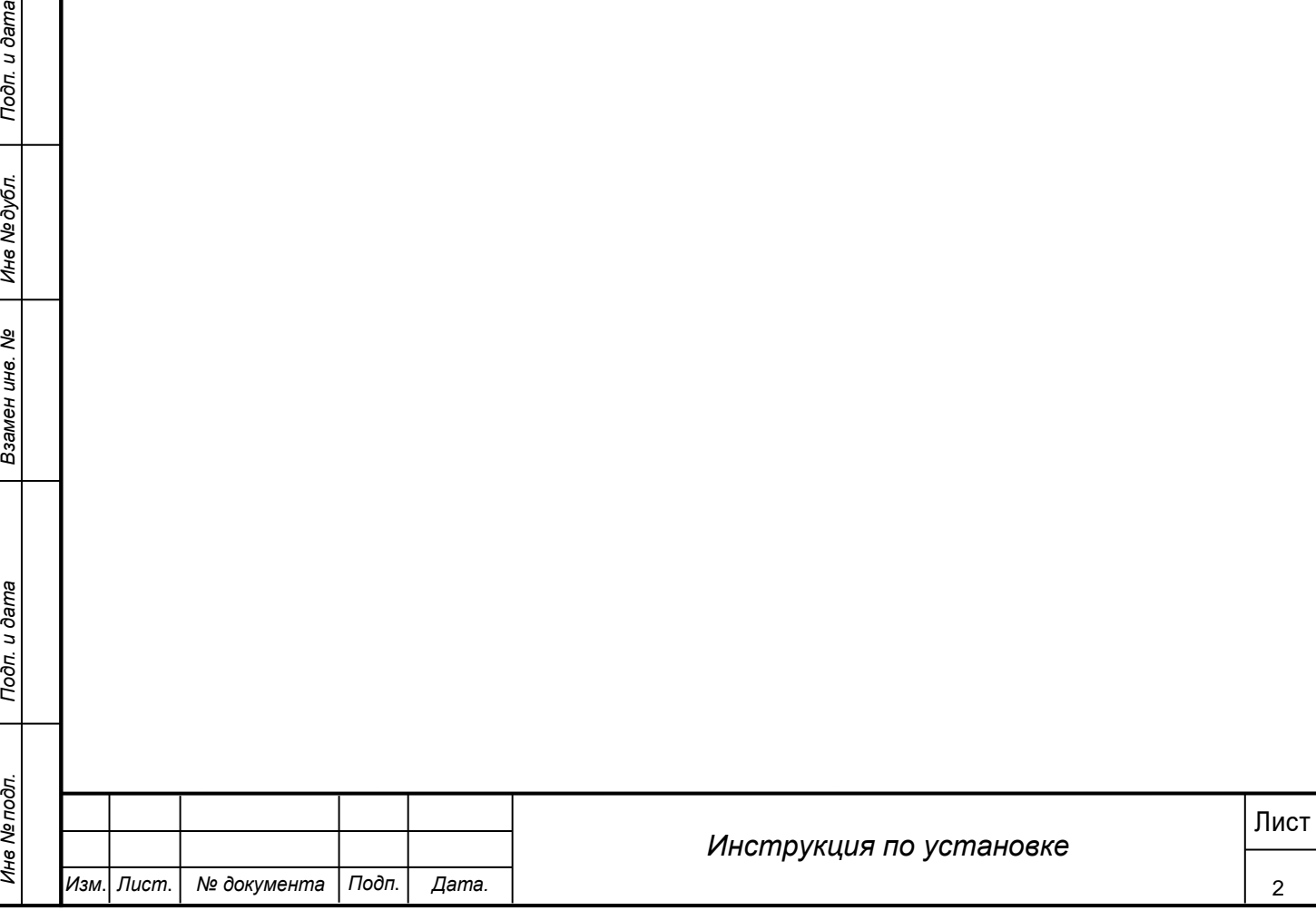

# <span id="page-3-0"></span>**1 Системные требования**

# <span id="page-3-1"></span>**1.1 Системные требования**

Для запуска системы необходимо иметь следующую аппаратную инфраструктуру:

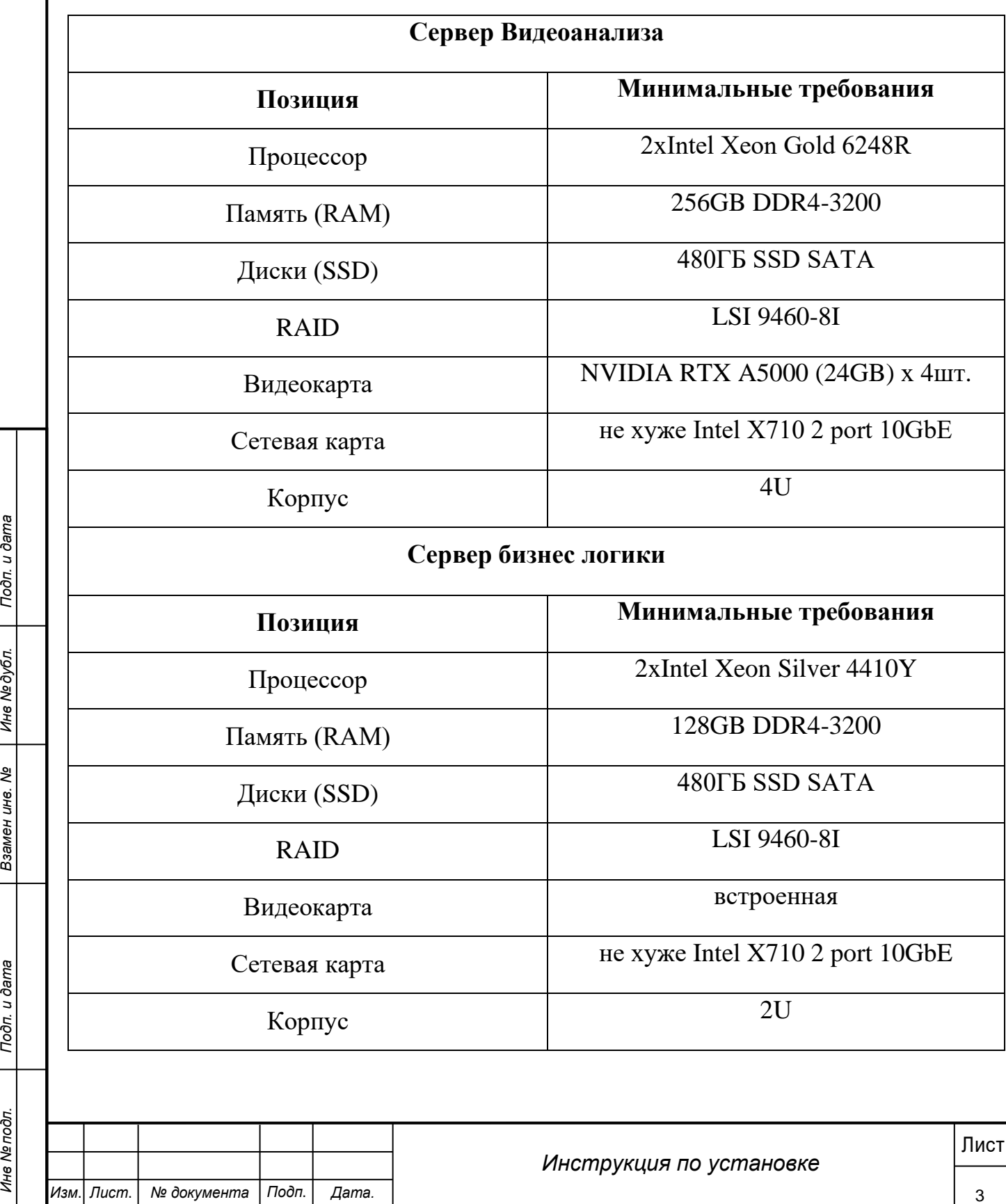

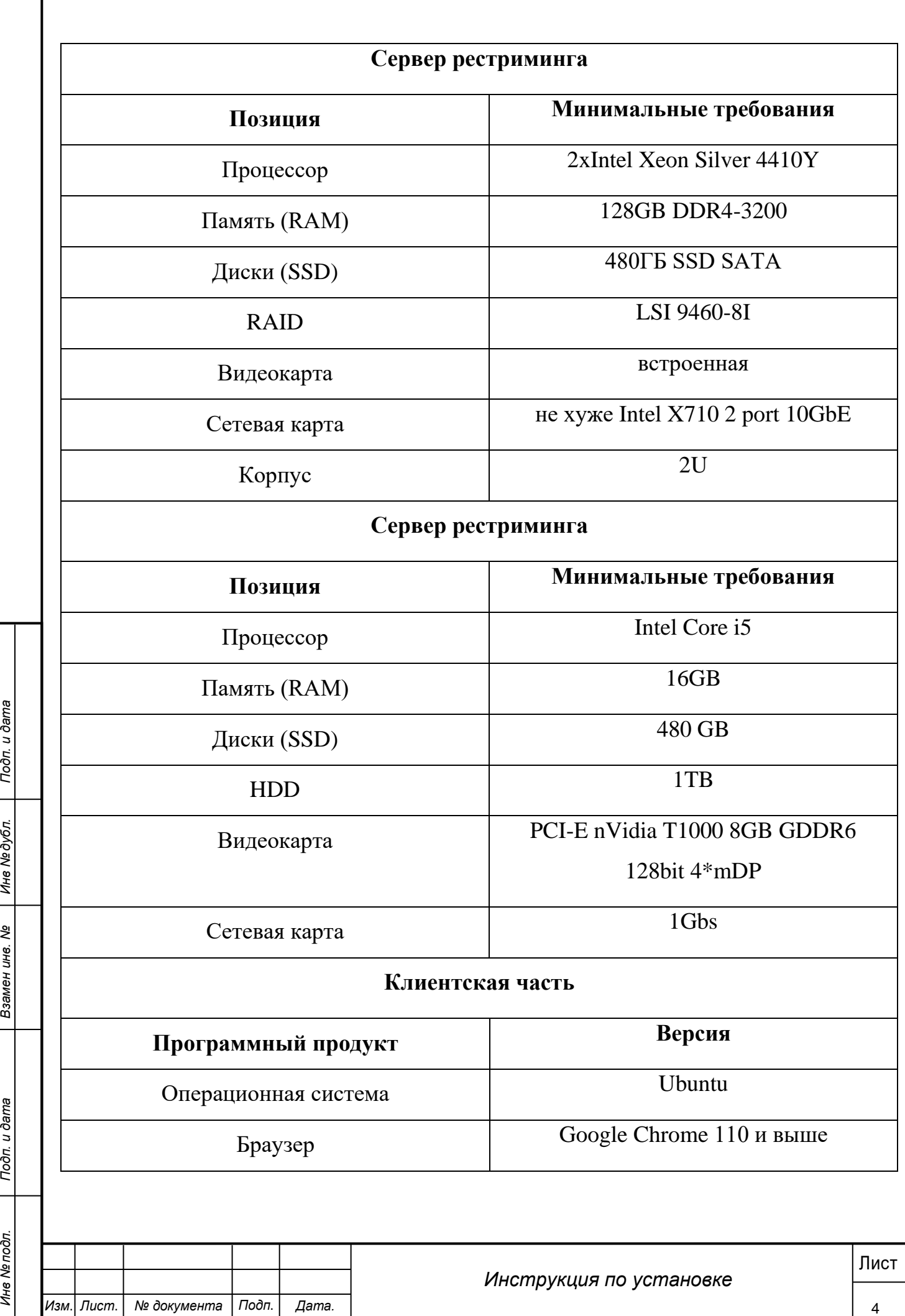

#### <span id="page-5-0"></span>**2 Подготовка к работе**

#### <span id="page-5-1"></span>**2.1 Предварительные условия перед установкой системы**

Для работы системы предварительно должны быть установлены:

Для сервиса Видеоанализа:

− операционная система Ubuntu версии 20.04 без предустановленных пакетов и дополнительных конфигураций.

#### Для сервиса бизнес логики:

- − операционная система Ubuntu версии 20.04 без предустановленных пакетов и дополнительных конфигураций.
- − дистрибутивный пакет бизнес логики css-host\_1.0.0.0\_amd64.deb
- − Сервер СУБД PostgreeSQL
- − Ffmpeg. Необходим в работе сервиса комплексной системы безопасности в части api

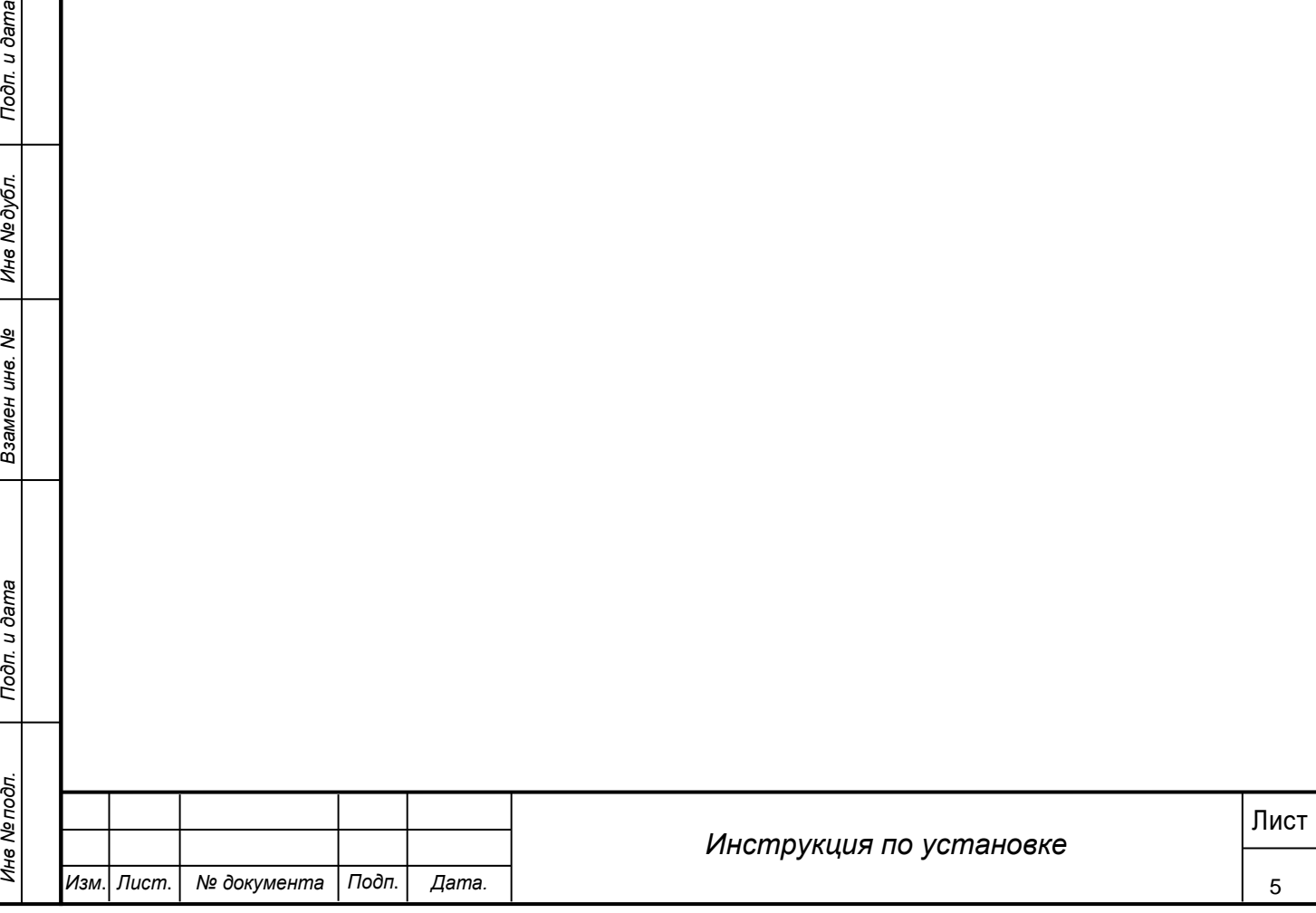

#### <span id="page-6-0"></span>**3 Установка системы**

#### <span id="page-6-1"></span>**3.1 Установка сервиса бизнес логики**

- 1. Установка сервера СУБД PostgreeSQL и БД
	- 1.1. Обновление списков пакетного менеджера
		- sudo apt-get update
	- 1.2. Установка сервера
		- sudo apt-get install postgresql
		- sudo -u postgres psql
		- \password
		- Задаем пароль для учетки postgres (например admin). Вводим 2

раза.

- $\bullet$  \q
- 1.3. Создание БД
	- sudo -u postgres psql
	- create database "CSS\_DB";
	- $\bullet$  \q

1.4. Установка начальной структуры БД с бэкапа

• Скопировать файл бэкапа БД css\_db.backup в текущий домашний (home) каталог

• pg\_restore --host "localhost" --port "5432" --username "postgres" - dbname "CSS\_DB" --verbose "css\_db.backup"

Будет запрошен пароль от учетки postgres (например, admin)

2. Установка ffmpeg

• sudo apt-get install ffmpeg

3. Установка пакета сервиса бизнес логики.

3.1. Скопировать файл css-host\_1.0.0.0\_amd64.deb в текущий домашний (home) каталог

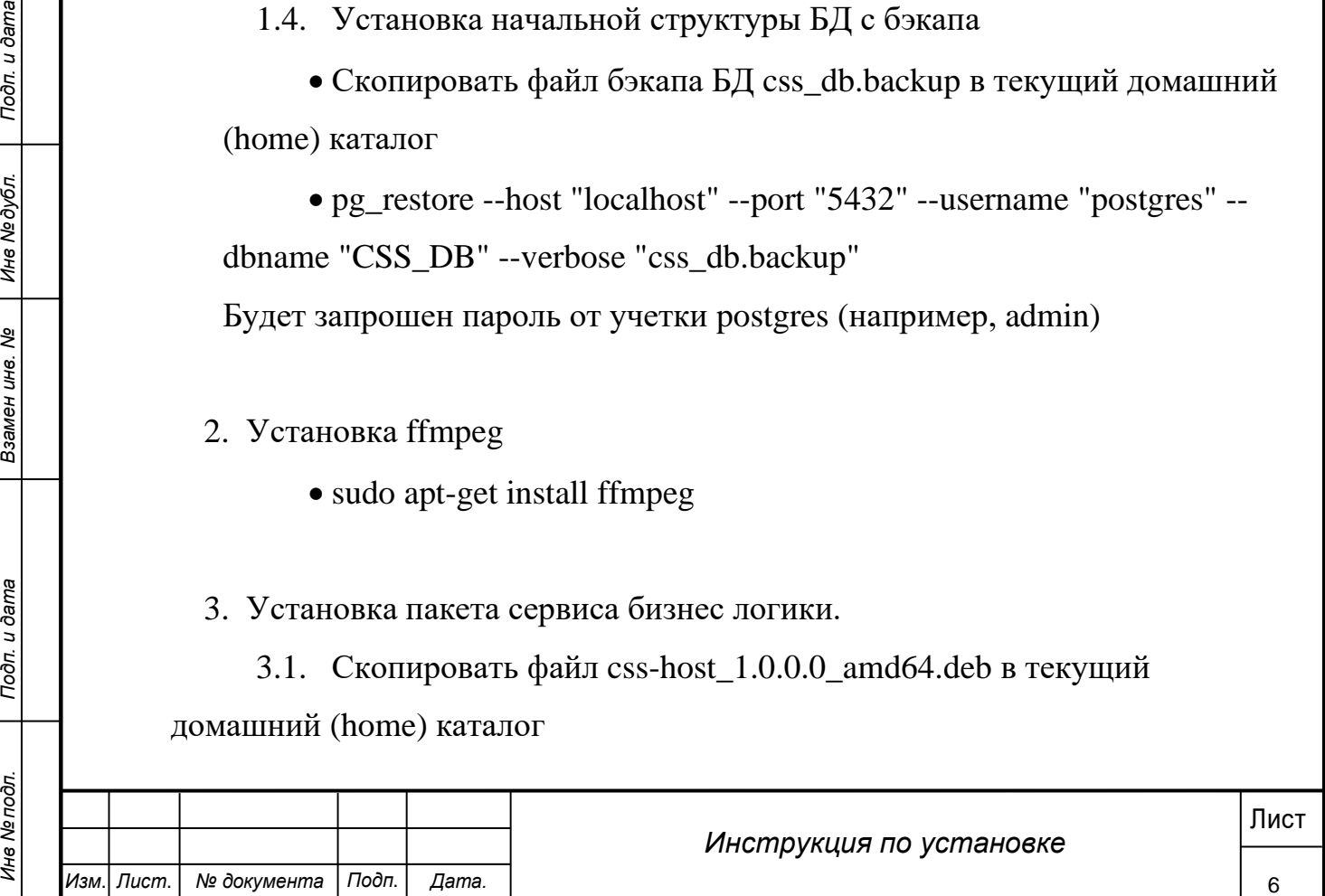

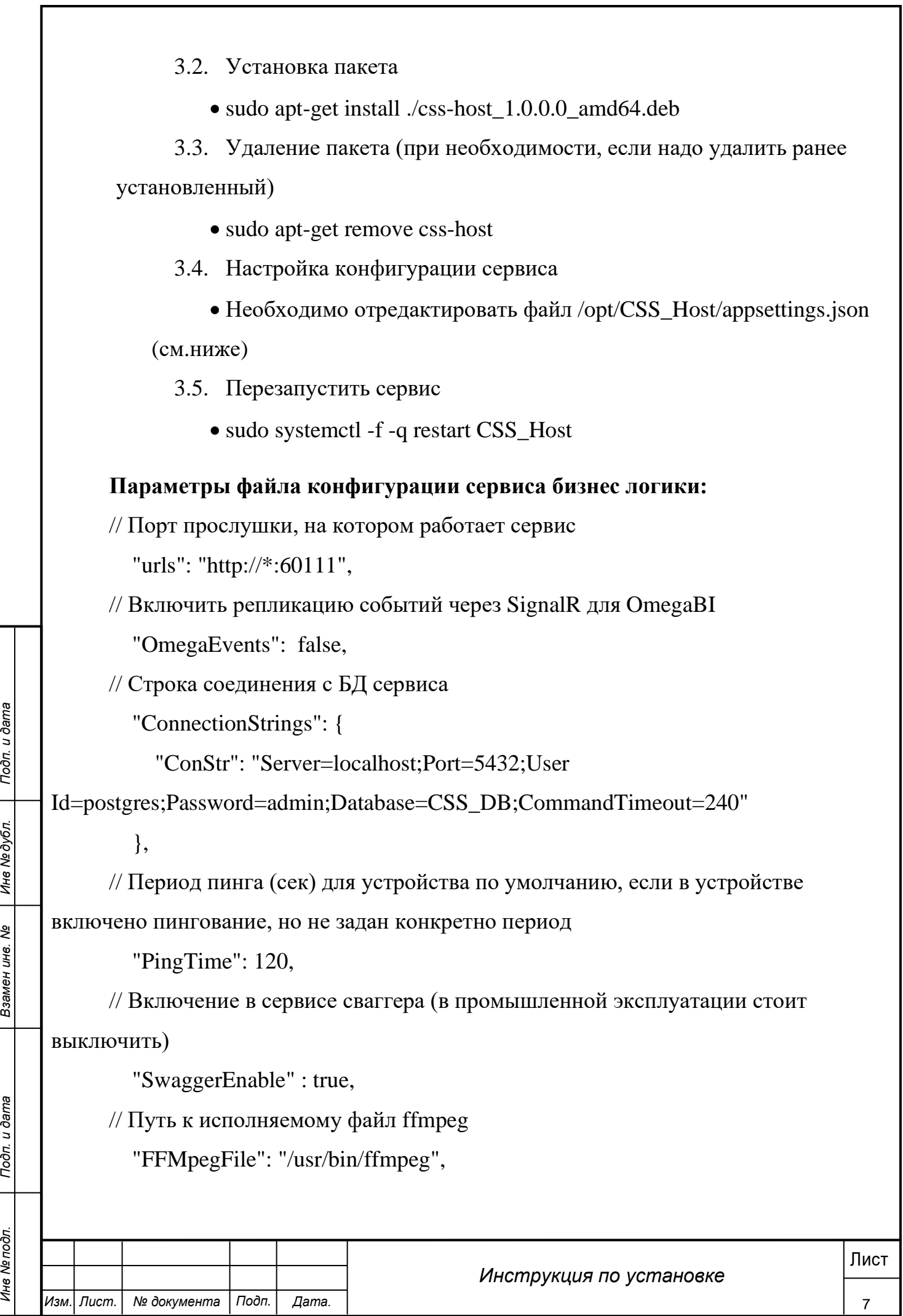

Параметры, которые не указанные здесь, не менять. Большинство параметров, если другое ПО установлено по умолчанию, менять не требуется.

#### <span id="page-8-0"></span>**3.2 Установка сервиса Видеоанализа**

#### <span id="page-8-1"></span>**3.2.1 Установка программного обеспечения**

## 1. Копирование файлов поставки в операционную систему

Необходимо перенести файлы поставки с цифрового носителя в директорию сервера:

/var/sinaps-system

Предварительно создав директорию командой:

sudo mkdir -p /var/sinaps-system

2. Запуск установочного скрипта

Необходимо перейти в директорию ПО:

cd /var/sinaps-system

Необходимо установить права на запуск скрипта:

chmod +x control.sh

Запускаем процесс установки командой:

sudo ./control.sh install

В процессе установки скрипт запросит конфигурационные данные:

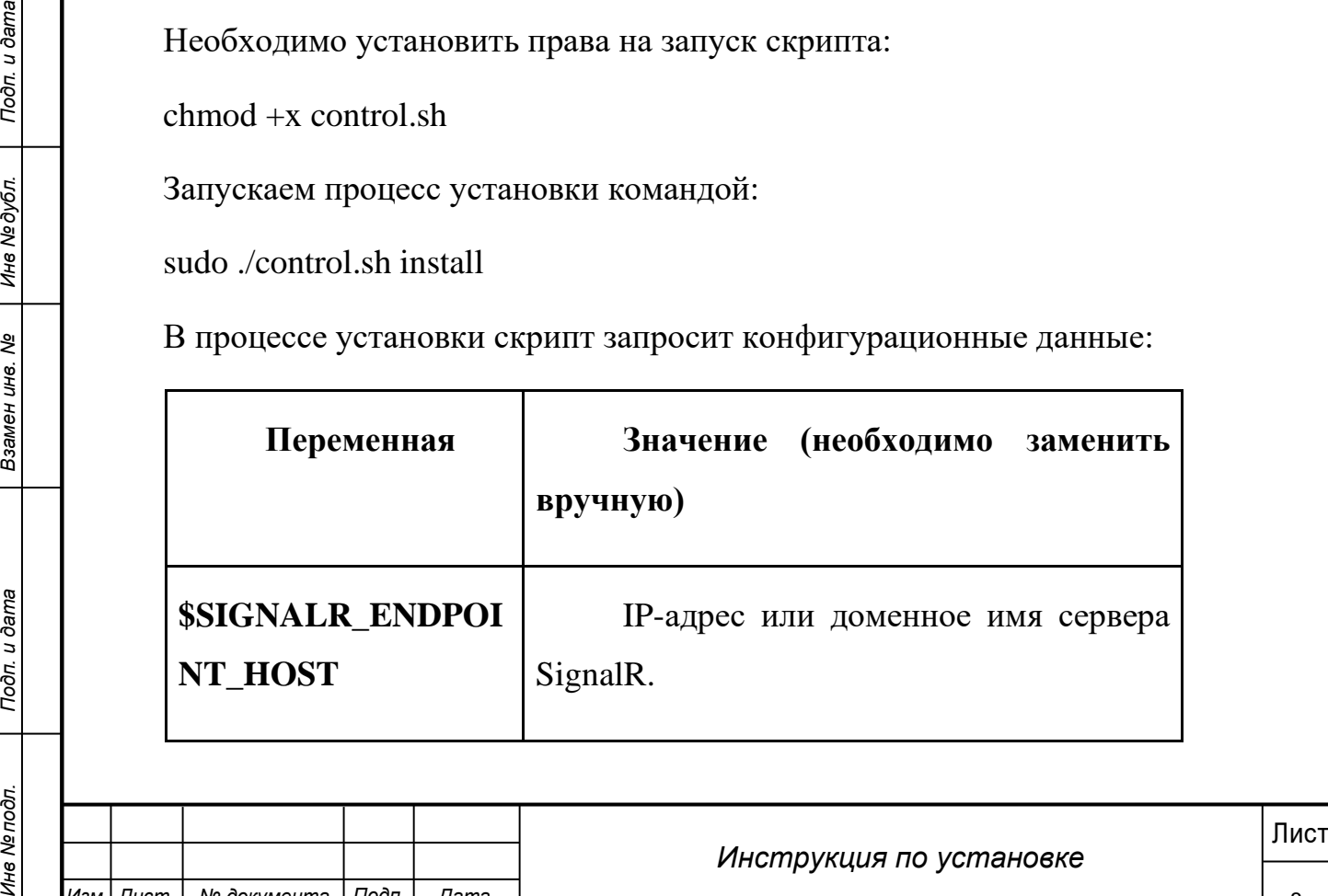

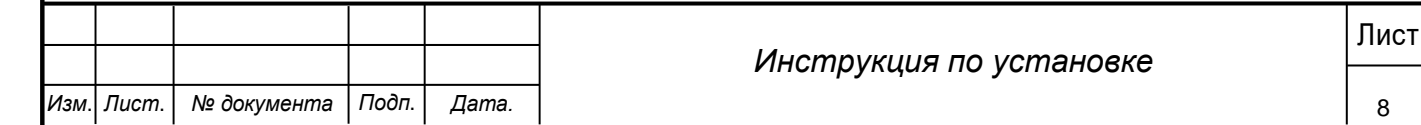

<span id="page-9-0"></span>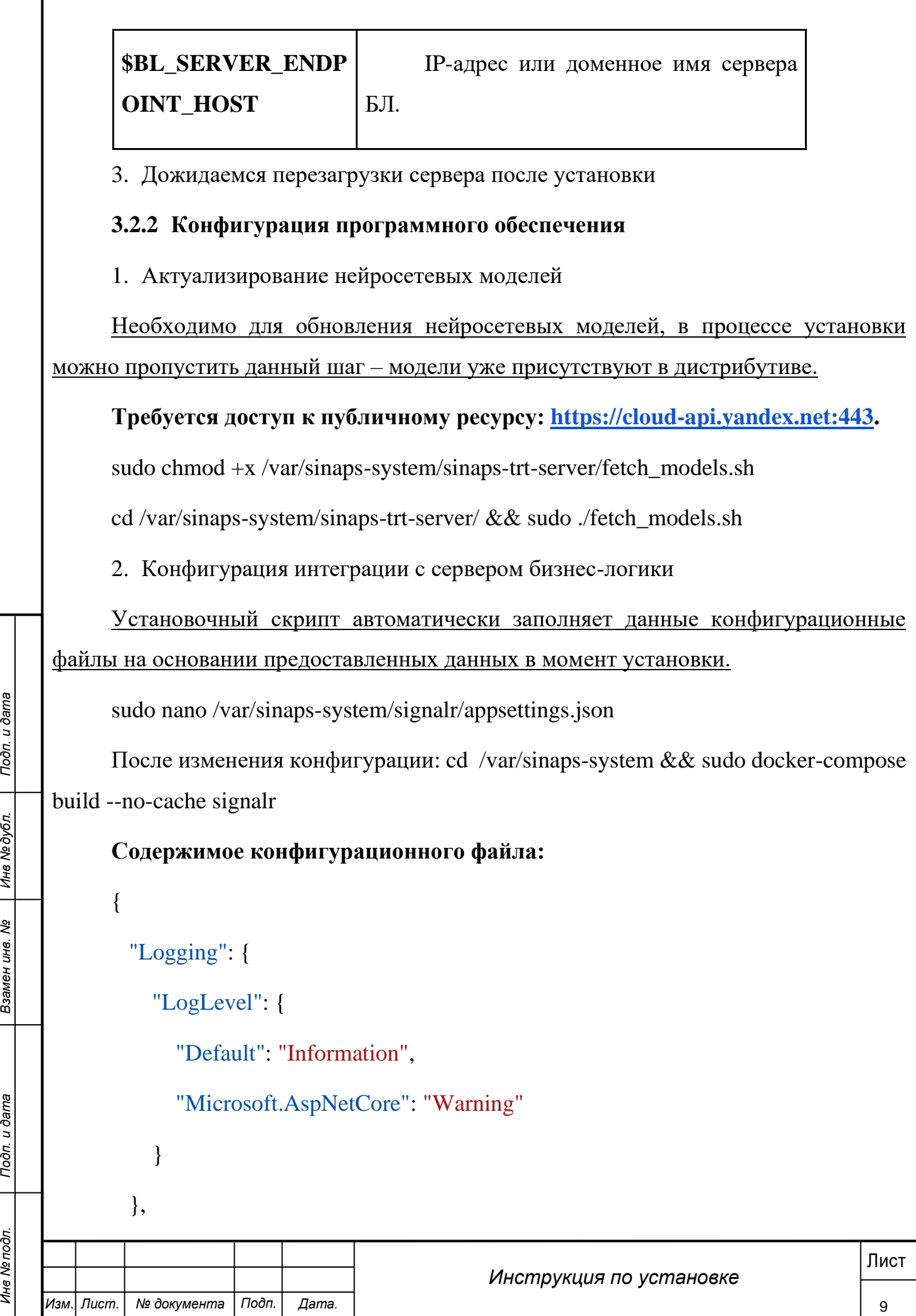

Г

"URL": "http://**\$SIGNALR\_ENDPOINT\_HOST**:60111/api/device/events",

"Channel": "Requests",

"InnerURL": "tcp://0.0.0.0:5555",

"RetryTimeout": 0,

"ExchangeMode": 2,

"MockMode": false

}

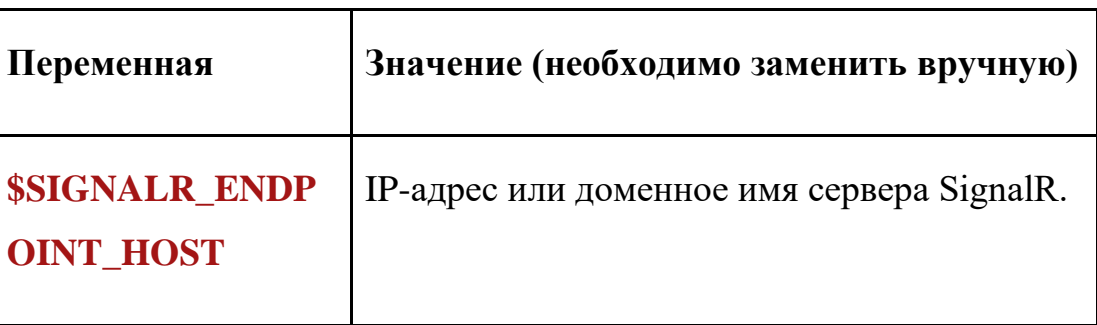

sudo nano /var/sinaps-system/triton\_client-variables.env

## **Содержимое конфигурационного файла:**

# Логин, пароль и адрес сервера бизнес логики

BL\_LOGIN=admin

BL\_PASSWORD=admin

BL\_BASE\_URL=http://**\$BL\_SERVER\_ENDPOINT\_HOST**:60111

# Адрес очереди сообщений от сервера бизнес логики

SIGNALR\_URL=tcp://172.33.0.13:5555

# Логин, пароль и адреса компонентов базы данных лиц

ES\_LOGIN=admin

ES\_PASSWORD=admin

ES\_API\_SERVICE\_BASE\_URL=http://172.33.0.24:8080

ES\_CLUSTER\_BASE\_URL=https://172.33.0.21:9200

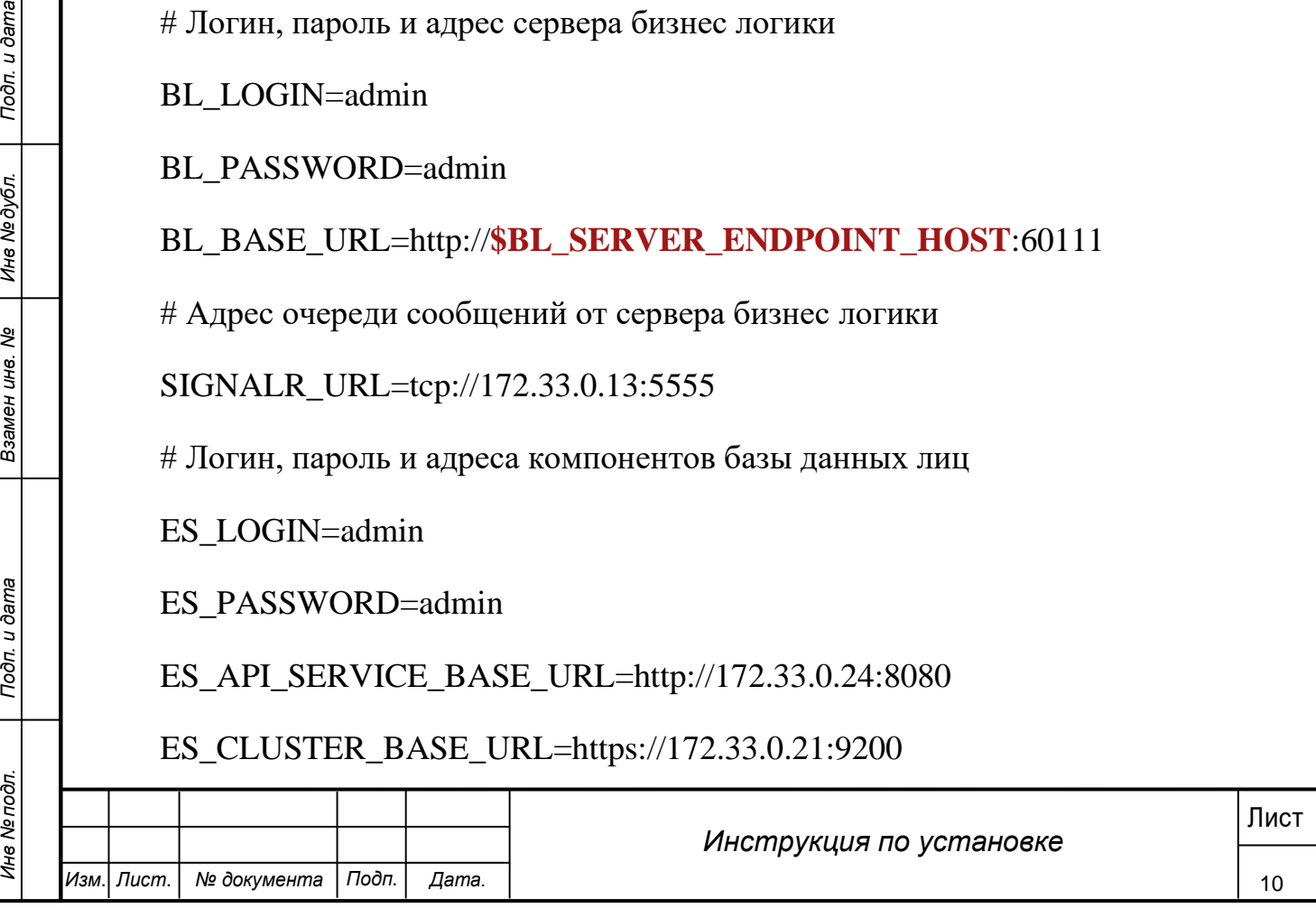

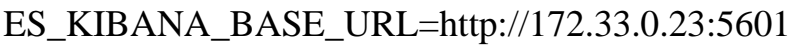

# Адрес сервера моделей машинного обучения

TRITON\_HTTP\_HOST=172.33.0.11

TRITON\_HTTP\_PORT=8000

# Адреса рестримера

RESTREAMER\_RTSP\_BASE\_URL=rtsp://172.33.0.25:8554

RESTREAMER\_HTTP\_BASE\_URL=http://172.33.0.25:9997

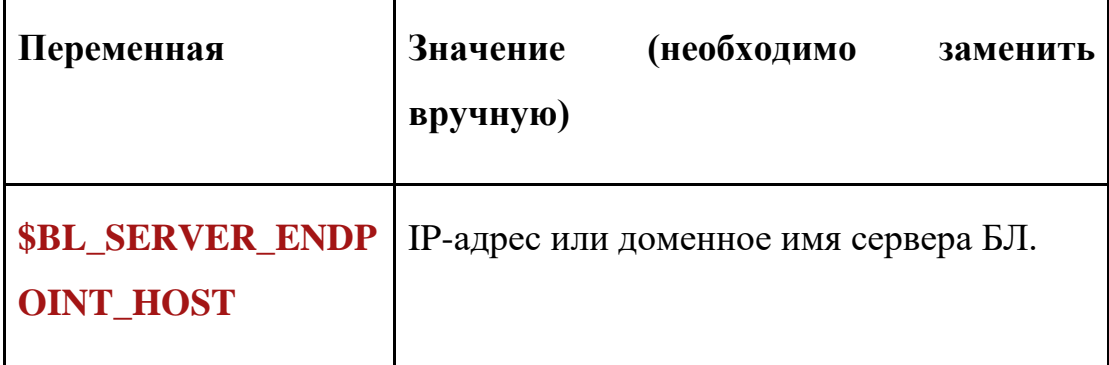

sudo nano /var/sinaps-system/video\_reader\_service-variables.env

**Содержимое конфигурационного файла:**

# Адрес алгоритмического модуля

CLIENT\_HOST=172.33.0.12

3. Конфигурация пути для сохранения видеоархива

В файле /var/sinaps-system/docker-compose.yml необходимо указать путь до директории хранилища в секции rtsp-restreamer->volumes (выделено на скриншоте ниже), а также в секции video reader service->volumes по аналогии:

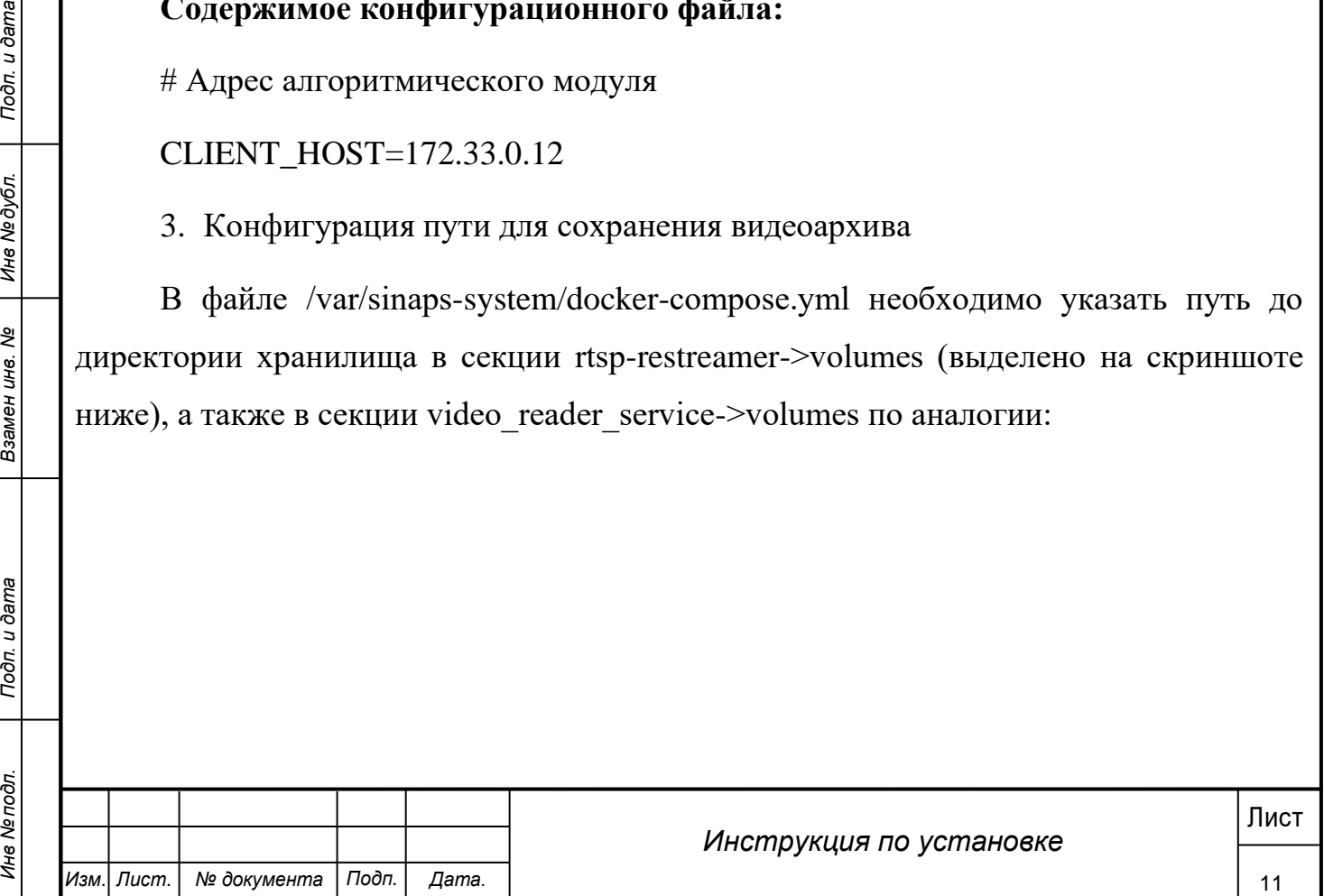

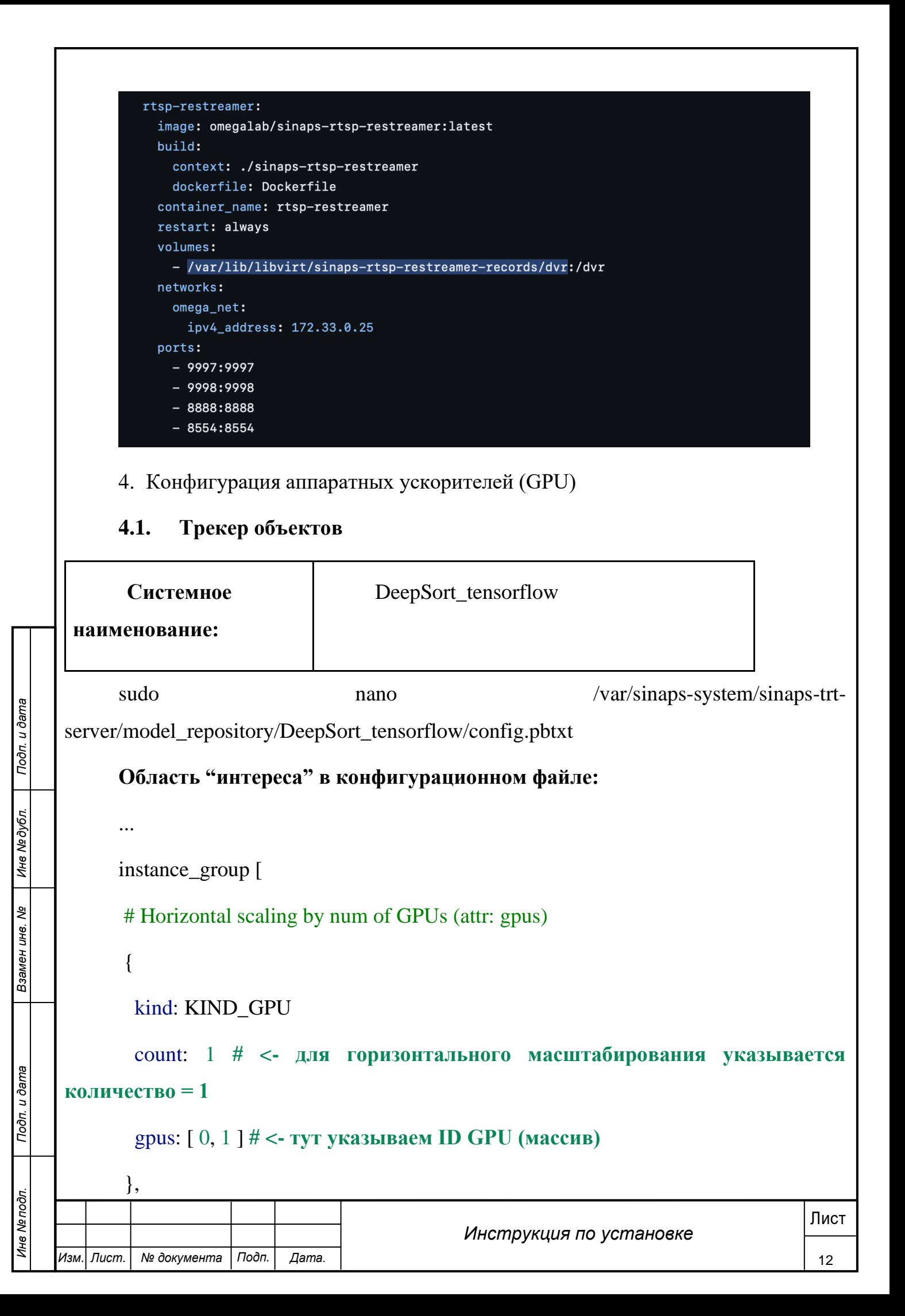

```
# Vertical scaling by num of instances for specific GPU (attrs: gpus, count)
```

```
{
```
kind: KIND\_GPU

 count: 2 **# <- тут указывается количество экземпляров модели для одного GPU**

 gpus: 2 **# <- тут указывается ID GPU, на которой будет создано countэкземпляров**

```
}
```
]

```
...
```
Массив «instance\_group» принимает произвольное количество вложенных объектов.

Объект состоит из трех обязательных атрибутов:

**«kind»**: значение всегда KIND\_GPU;

**«count»**: количество экземпляров (число);

**«gpus»**: ID GPU (массив или число);

МЕТЕ В МОЛА И НЕ ВОЛЬСКИ НА ПОДПАТИВАТИ В ВОЛЬСКИ НА ПОДГАТИ "НИТЕРЕСА" ПРИМЕРЕН ПРИМЕР КОНФИТУРАЦИИ, В КОТОРОМ ОТРАЖЕНЫ<br>
ИЗ Области "НИТЕРЕСА" ПРИМЕР КОНФИТУРАЦИИ, В КОТОРОМ ОТРАЖЕНЫ<br>
КОЛИЧЕСТВО АНГЛАРИЗМАРНА МАССИИ РАЗ В области **"интереса"** приведен пример конфигурации, в котором отражены два возможных варианта масштабирования нейросетевой модели на произвольное количество аппаратных ускорителей GPU:

## **Горизонтальное масштабирование**:

**«count»**: указываем всегда значение = 1;

**«gpus»**: указываем массив ID GPU для использования;

**Вертикальное масштабирование**:

**«count»**: указываем количество экземпляров исходя из объема оперативной памяти GPU;

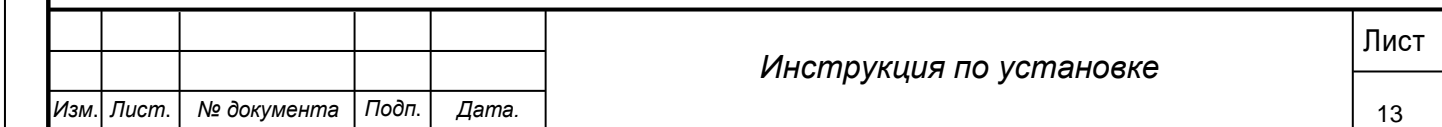

**«gpus»**: указываем конкретный ID GPU для использования в формате числа;

#### **4.2. Распознавание лиц**

```
Изм. Лист. № документа Подп. Дата.
                                                                                              14
NO. INTERNATION PRODUCED PERSONAL PROPERTY AND THE SERVICE OF A PARTICLE SERVICE CONTROLL OF A PARTICLE SCIENCE OF A PARTICLE SCIENCE OF A PARTICLE SCIENCE OF A PARTICLE SCIENCE OF A PARTICLE SCIENCE OF A PARTICLE SCIENC
                                                    Инструкция по установке
            Системное 
      наименование:
                                         arcface_onnx
           sudo nano nano /var/sinaps-system/sinaps-trt-
     server/model_repository/arcface_onnx/config.pbtxt
           Область "интереса" в конфигурационном файле:
           ...
           instance_group [
            # Horizontal scaling by num of GPUs (attr: gpus)
            {
              kind: KIND_GPU
              count: 1 # <- для горизонтального масштабирования указывается 
     количество = 1 
              gpus: [ 0, 1 ] # <- тут указываем ID GPU (массив)
            },
            # Vertical scaling by num of instances for specific GPU (attrs: gpus, count)
            {
              kind: KIND_GPU
              count: 2 # <- тут указывается количество экземпляров модели для одного 
     GPU
              gpus: 2 # <- тут указывается ID GPU, на которой будет создано count-
     экземпляров
            }
```
]

...

Массив «instance group» принимает произвольное количество вложенных объектов.

Объект состоит из трех обязательных атрибутов:

**«kind»**: значение всегда KIND\_GPU;

**«count»**: количество экземпляров (число);

**«gpus»**: ID GPU (массив или число);

В области **"интереса"** приведен пример конфигурации, в котором отражены два возможных варианта масштабирования нейросетевой модели на произвольное количество аппаратных ускорителей GPU:

# **Горизонтальное масштабирование**:

**«count»**: указываем всегда значение = 1;

**«gpus»**: указываем массив ID GPU для использования;

# **Вертикальное масштабирование**:

**«count»**: указываем количество экземпляров исходя из объема оперативной памяти GPU;

**«gpus»**: указываем конкретный ID GPU для использования в формате числа;

# **4.3. Детектор лиц**

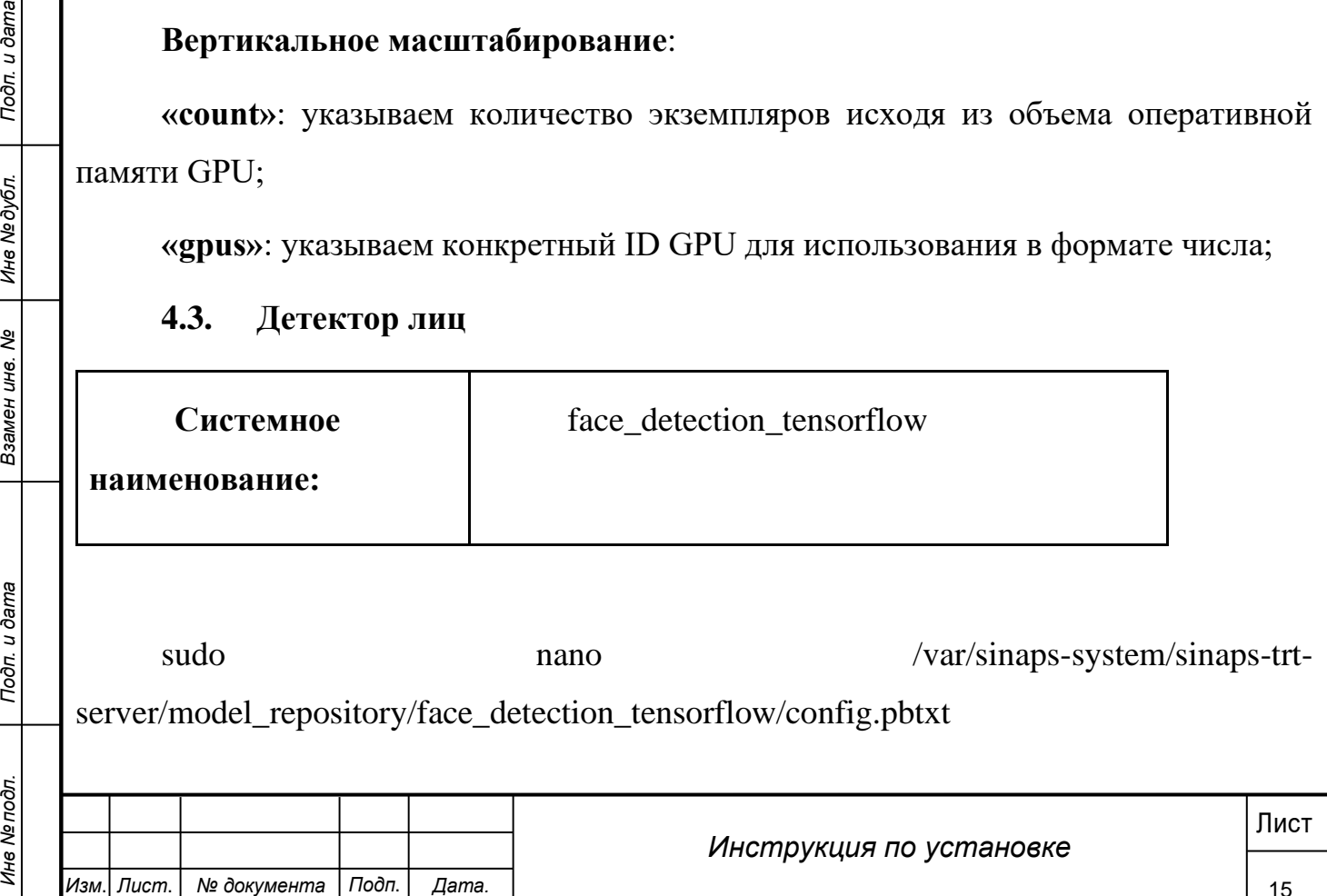

```
Изм. Лист. № документа Подп. Дата.
                                                                                                16
NEW<br>
RESERVENT 2002 2 # <- тут указывается ID GPU, на которой будет создано count-<br>
2 = 3 × • тут указывается ID GPU, на которой будет создано count-<br>
⇒ 2 × • тут указывается ID GPU, на которой будет создано count-<br>
⇒
                                                     Инструкция по установке
           Область "интереса" в конфигурационном файле:
            ...
            instance_group [
            # Horizontal scaling by num of GPUs (attr: gpus)
            {
              kind: KIND_GPU
              count: 1 # <- для горизонтального масштабирования указывается 
     количество = 1 
              gpus: [ 0, 1 ] # <- тут указываем ID GPU (массив)
            },
            # Vertical scaling by num of instances for specific GPU (attrs: gpus, count)
            {
              kind: KIND_GPU
              count: 2 # <- тут указывается количество экземпляров модели для одного 
     GPU
              gpus: 2 # <- тут указывается ID GPU, на которой будет создано count-
     экземпляров
            }
            ]
            ...
           Массив «instance_group» принимает произвольное количество вложенных 
     объектов.
           Объект состоит из трех обязательных атрибутов: 
            «kind»: значение всегда KIND_GPU;
            «count»: количество экземпляров (число);
```
**«gpus»**: ID GPU (массив или число);

В области **"интереса"** приведен пример конфигурации, в котором отражены два возможных варианта масштабирования нейросетевой модели на произвольное количество аппаратных ускорителей GPU:

#### **Горизонтальное масштабирование**:

**«count»**: указываем всегда значение = 1;

**«gpus»**: указываем массив ID GPU для использования;

#### **Вертикальное масштабирование**:

**«count»**: указываем количество экземпляров исходя из объема оперативной памяти GPU;

**«gpus»**: указываем конкретный ID GPU для использования в формате числа;

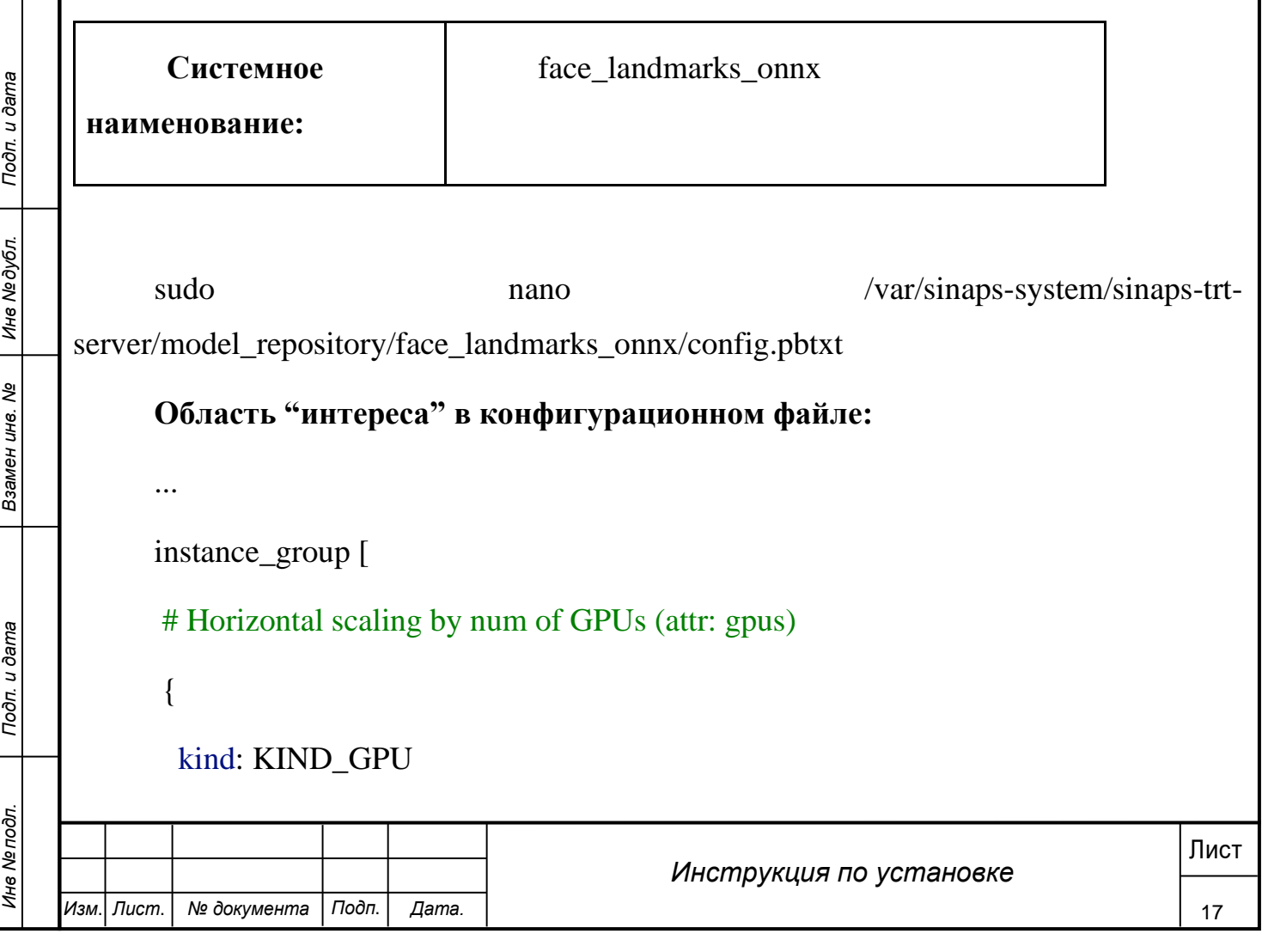

# **4.4. Считыватель особенностей лица**

```
Изм. Лист. № документа Подп. Дата.
                                                                                             18
Массив «instance_group» принимает произвольное количество вложенных<br>
объект состоит из трех обязательных атрибутов:<br>
«kind»: значение всегда KIND_GPU;<br>
«count»: количество экземиляров (число);<br>
EXERCE 2020 (массив ил
                                                   Инструкция по установке
              count: 1 # <- для горизонтального масштабирования указывается 
     количество = 1 
              gpus: [ 0, 1 ] # <- тут указываем ID GPU (массив)
            },
            # Vertical scaling by num of instances for specific GPU (attrs: gpus, count)
            {
              kind: KIND_GPU
              count: 2 # <- тут указывается количество экземпляров модели для одного 
     GPU
              gpus: 2 # <- тут указывается ID GPU, на которой будет создано count-
     экземпляров
            }
           ]
           ...
           Массив «instance group» принимает произвольное количество вложенных
     объектов.
           Объект состоит из трех обязательных атрибутов: 
           «kind»: значение всегда KIND_GPU;
           «count»: количество экземпляров (число);
           «gpus»: ID GPU (массив или число);
           В области "интереса" приведен пример конфигурации, в котором отражены 
     два возможных варианта масштабирования нейросетевой модели на произвольное 
     количество аппаратных ускорителей GPU:
           Горизонтальное масштабирование:
```
**«count»**: указываем всегда значение = 1;

**«gpus»**: указываем массив ID GPU для использования;

#### **Вертикальное масштабирование**:

**«count»**: указываем количество экземпляров исходя из объема оперативной памяти GPU;

**«gpus»**: указываем конкретный ID GPU для использования в формате числа;

#### **4.5. Детектор ГРЗ**

```
Изм. Лист. № документа Подп. Дата.
                                                                               19
Лист Подп. и дата Инв № дубл. Инв № подл. Взамен инв. № Подп. и дата
                                            Инструкция по установке
          Системное 
     наименование:
                                   number_plate_detector_tensorrt
         sudo nano nano /var/sinaps-system/sinaps-trt-
    server/model_repository/number_plate_detector_tensorrt/config.pbtxt
         Область "интереса" в конфигурационном файле:
          ...
         instance_group [
          # Horizontal scaling by num of GPUs (attr: gpus)
          {
            kind: KIND_GPU
            count: 1 # <- для горизонтального масштабирования указывается 
    количество = 1 
            gpus: [ 0, 1 ] # <- тут указываем ID GPU (массив)
          },
          # Vertical scaling by num of instances for specific GPU (attrs: gpus, count)
          {
            kind: KIND_GPU
```
 count: 2 **# <- тут указывается количество экземпляров модели для одного GPU**

 gpus: 2 **# <- тут указывается ID GPU, на которой будет создано countэкземпляров**

- } ]
- ...

Массив «instance group» принимает произвольное количество вложенных объектов.

Объект состоит из трех обязательных атрибутов:

**«kind»**: значение всегда KIND\_GPU;

**«count»**: количество экземпляров (число);

**«gpus»**: ID GPU (массив или число);

В области **"интереса"** приведен пример конфигурации, в котором отражены два возможных варианта масштабирования нейросетевой модели на произвольное количество аппаратных ускорителей GPU:

## **Горизонтальное масштабирование**:

**«count»**: указываем всегда значение = 1;

**«gpus»**: указываем массив ID GPU для использования;

## **Вертикальное масштабирование**:

**«count»**: указываем количество экземпляров исходя из объема оперативной памяти GPU;

**«gpus»**: указываем конкретный ID GPU для использования в формате числа;

## **4.6. Считыватель ГРЗ**

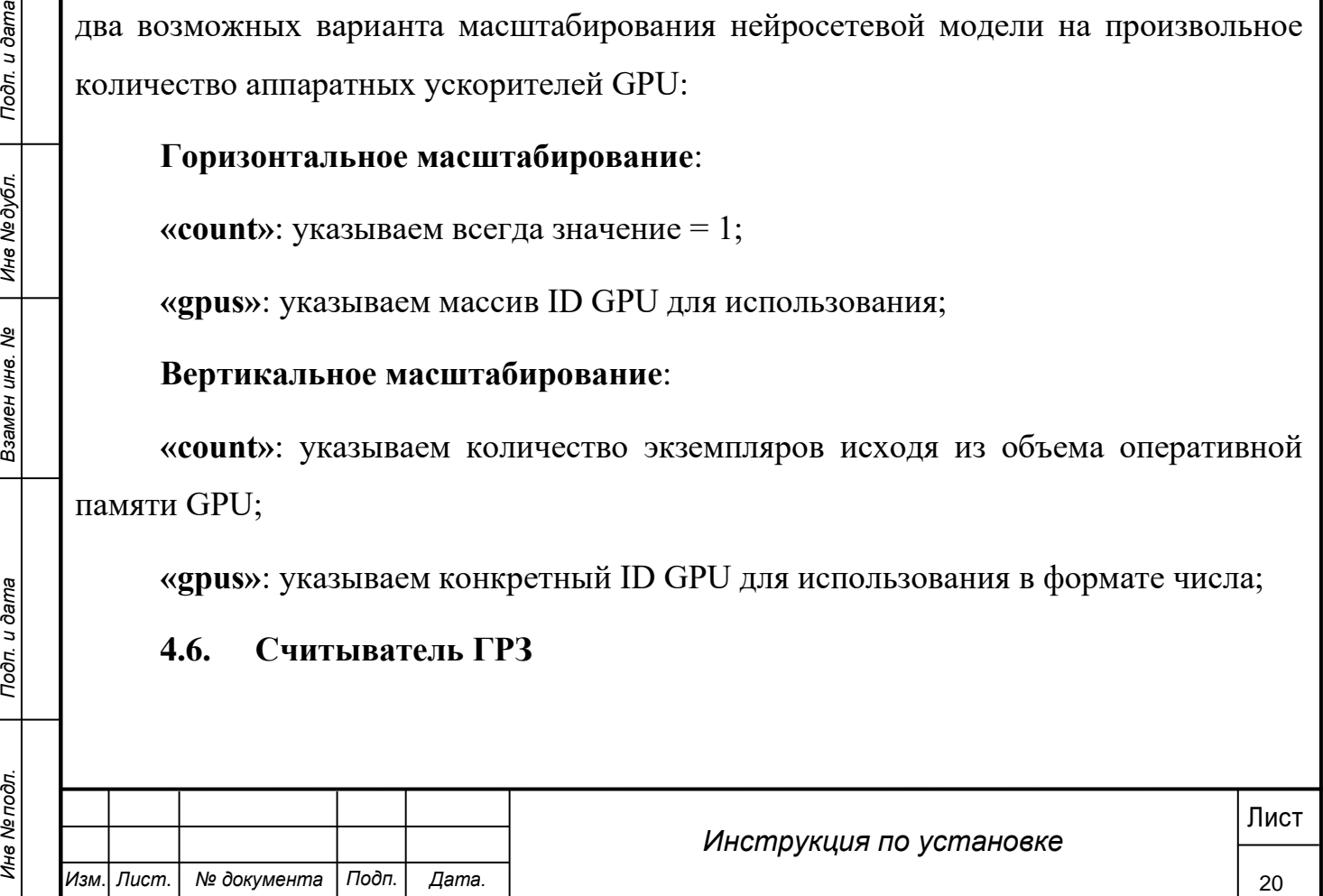

```
Изм. Лист. № документа Подп. Дата.
                                                                                              21
Нист и дата и дата и дата в дата в дата в дата и дата в дата и дата и дата и дата и дата и дата и дата и дата и дата и дата и дата и дата и дата и дата и дата и дата и дата и дата и дата и дата и дата и дата и дата и д
                                                    Инструкция по установке
            Системное 
      наименование:
                                         number_plate_reader_tensorrt
           sudo nano nano /var/sinaps-system/sinaps-trt-
     server/model_repository/number_plate_reader_tensorrt/config.pbtxt
           Область "интереса" в конфигурационном файле:
            ...
           instance_group [
            # Horizontal scaling by num of GPUs (attr: gpus)
            {
              kind: KIND_GPU
              count: 1 # <- для горизонтального масштабирования указывается 
     количество = 1 
              gpus: [ 0, 1 ] # <- тут указываем ID GPU (массив)
            },
            # Vertical scaling by num of instances for specific GPU (attrs: gpus, count)
            {
              kind: KIND_GPU
              count: 2 # <- тут указывается количество экземпляров модели для одного 
     GPU
              gpus: 2 # <- тут указывается ID GPU, на которой будет создано count-
     экземпляров
            }
           ]
           ...
```
Массив «instance\_group» принимает произвольное количество вложенных объектов.

Объект состоит из трех обязательных атрибутов:

**«kind»**: значение всегда KIND\_GPU;

**«count»**: количество экземпляров (число);

**«gpus»**: ID GPU (массив или число);

В области **"интереса"** приведен пример конфигурации, в котором отражены два возможных варианта масштабирования нейросетевой модели на произвольное количество аппаратных ускорителей GPU:

## **Горизонтальное масштабирование**:

**«count»**: указываем всегда значение = 1;

**«gpus»**: указываем массив ID GPU для использования;

## **Вертикальное масштабирование**:

**«count»**: указываем количество экземпляров исходя из объема оперативной памяти GPU;

**«gpus»**: указываем конкретный ID GPU для использования в формате числа;

4.7. Детектор объектов

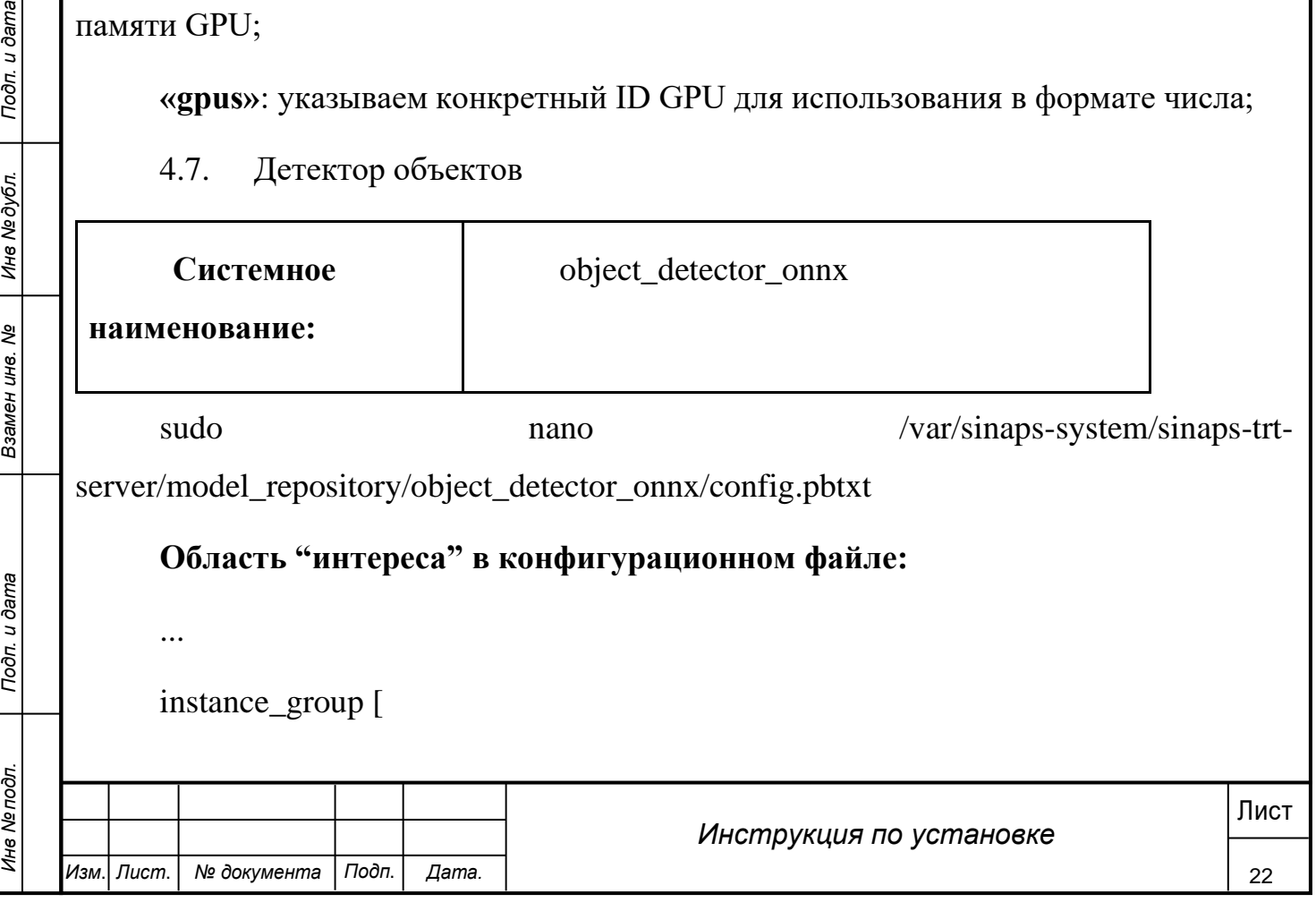

```
Изм. Лист. № документа Подп. Дата.
                                                                                                 23
Респектов.<br>
Массив «instance_group» принимает произвольное количество вложенных<br>
Объект состоит из трех обязательных атрибутов:<br>
«kind»: значение всегда KIND_GPU;<br>
«count»: количество экземпляров (число);<br>
«gpus»:
                                                      Инструкция по установке
            # Horizontal scaling by num of GPUs (attr: gpus)
            {
              kind: KIND_GPU
              count: 1 # <- для горизонтального масштабирования указывается 
     количество = 1 
              gpus: [ 0, 1 ] # <- тут указываем ID GPU (массив)
            },
            # Vertical scaling by num of instances for specific GPU (attrs: gpus, count)
            {
              kind: KIND_GPU
              count: 2 # <- тут указывается количество экземпляров модели для одного 
     GPU
              gpus: 2 # <- тут указывается ID GPU, на которой будет создано count-
     экземпляров
            }
            ]
            ...
           Массив «instance group» принимает произвольное количество вложенных
     объектов.
            Объект состоит из трех обязательных атрибутов: 
            «kind»: значение всегда KIND_GPU;
            «count»: количество экземпляров (число);
            «gpus»: ID GPU (массив или число);
```
В области **"интереса"** приведен пример конфигурации, в котором отражены два возможных варианта масштабирования нейросетевой модели на произвольное количество аппаратных ускорителей GPU:

#### **Горизонтальное масштабирование**:

**«count»**: указываем всегда значение = 1;

**«gpus»**: указываем массив ID GPU для использования;

#### **Вертикальное масштабирование**:

**«count»**: указываем количество экземпляров исходя из объема оперативной памяти GPU;

**«gpus»**: указываем конкретный ID GPU для использования в формате числа;

# **4.8. Детектор СИЗ**

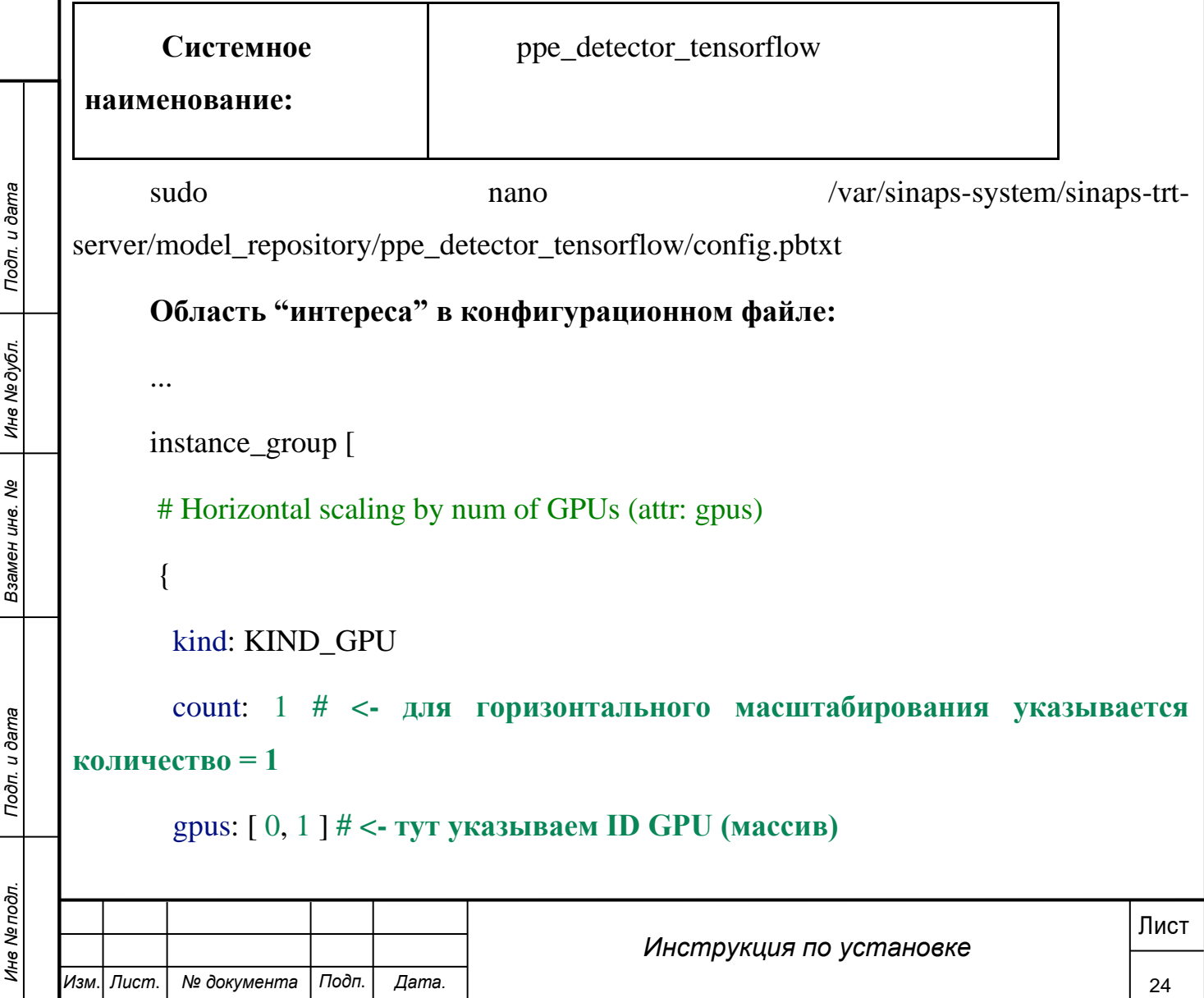

},

# Vertical scaling by num of instances for specific GPU (attrs: gpus, count)

{

kind: KIND\_GPU

 count: 2 **# <- тут указывается количество экземпляров модели для одного GPU**

 gpus: 2 **# <- тут указывается ID GPU, на которой будет создано countэкземпляров**

} ]

...

Массив «instance\_group» принимает произвольное количество вложенных объектов.

Объект состоит из трех обязательных атрибутов:

**«kind»**: значение всегда KIND\_GPU;

**«count»**: количество экземпляров (число);

**«gpus»**: ID GPU (массив или число);

*месание всегда КГ*ND\_GPU;<br>
«соunt»: количество экземиляров (число);<br>
«gpus»: ID GPU (массив или число);<br>
В области "интереса" приведен пример конфигурации, в котором отражены<br>
количество аппаратных ускорителей GPU:<br> **По** В области **"интереса"** приведен пример конфигурации, в котором отражены два возможных варианта масштабирования нейросетевой модели на произвольное количество аппаратных ускорителей GPU:

## **Горизонтальное масштабирование**:

**«count»**: указываем всегда значение = 1;

**«gpus»**: указываем массив ID GPU для использования;

**Вертикальное масштабирование**:

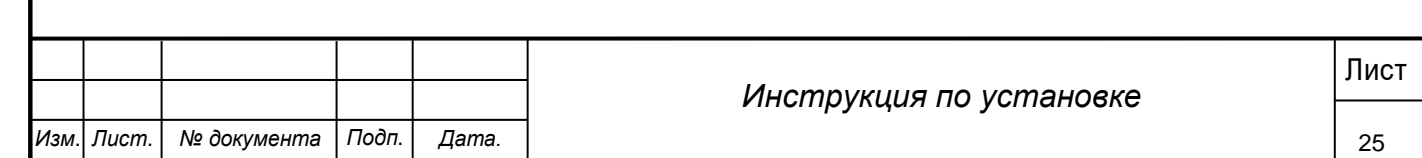

Лист *Подп. и дата Инв № дубл. Инв № подл. Взамен инв. № Подп. и дата* **«count»**: указываем количество экземпляров исходя из объема оперативной памяти GPU; **«gpus»**: указываем конкретный ID GPU для использования в формате числа; **4.9. Детектор текста Системное наименование:** text\_detector\_onnx sudo nano nano /var/sinaps-system/sinaps-trtserver/model\_repository/text\_detector\_onnx/config.pbtxt **Область "интереса" в конфигурационном файле:** ... instance\_group [ # Horizontal scaling by num of GPUs (attr: gpus) { kind: KIND\_GPU count: 1 **# <- для горизонтального масштабирования указывается количество = 1**  gpus: [ 0, 1 ] **# <- тут указываем ID GPU (массив)** }, # Vertical scaling by num of instances for specific GPU (attrs: gpus, count) { kind: KIND\_GPU count: 2 **# <- тут указывается количество экземпляров модели для одного GPU**

*Инструкция по установке*

26

*Изм*. *Лист*. *№ документа Подп*. *Дата.*

```
 gpus: 2 # <- тут указывается ID GPU, на которой будет создано count-
экземпляров
```
} ]

...

Массив «instance group» принимает произвольное количество вложенных объектов.

Объект состоит из трех обязательных атрибутов:

**«kind»**: значение всегда KIND\_GPU;

**«count»**: количество экземпляров (число);

**«gpus»**: ID GPU (массив или число);

В области **"интереса"** приведен пример конфигурации, в котором отражены два возможных варианта масштабирования нейросетевой модели на произвольное количество аппаратных ускорителей GPU:

## **Горизонтальное масштабирование**:

**«count»**: указываем всегда значение = 1;

**«gpus»**: указываем массив ID GPU для использования;

**Вертикальное масштабирование**:

**«count»**: указываем количество экземпляров исходя из объема оперативной памяти GPU;

**«gpus»**: указываем конкретный ID GPU для использования в формате числа;

4.10. Детектор атипичного поведения

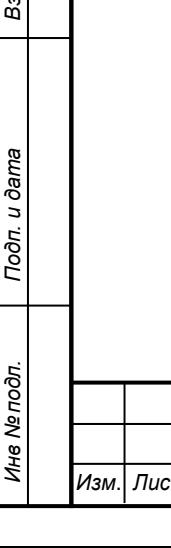

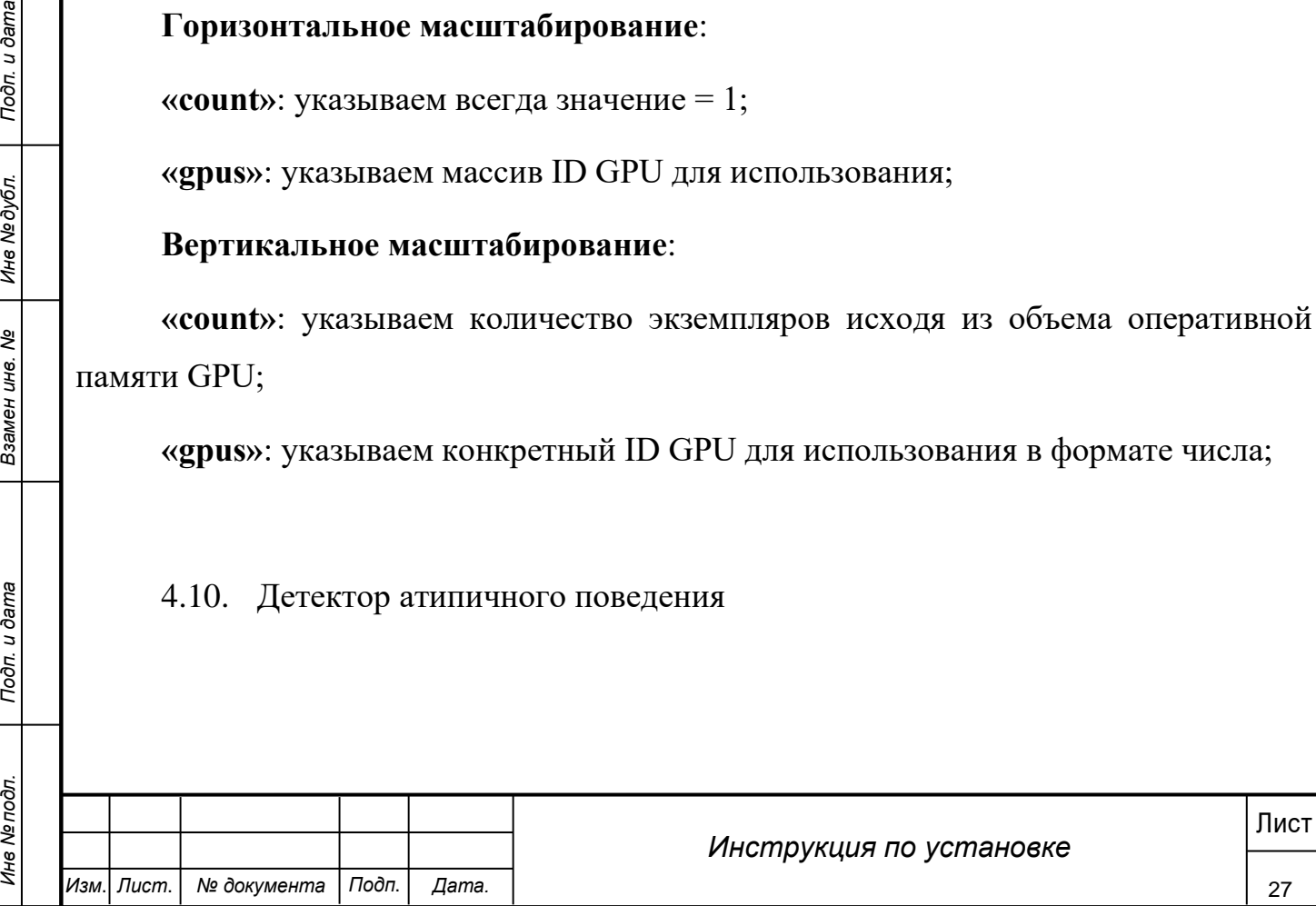

```
Изм. Лист. № документа Подп. Дата.
                                                                                              28
Нист и дата и дата и дата в дата в дата и дата в дата и дата и дата и дата и дата и дата и дата и дата и дата и дата и дата и дата и дата и дата и дата и дата и дата и дата и дата и дата и дата и дата и дата и дата и д
                                                    Инструкция по установке
            Системное 
      наименование:
                                         atypical_behavior_estimator_tensorrt
           sudo nano nano /var/sinaps-system/sinaps-trt-
     server/model_repository/atypical_behavior_estimator_tensorrt/config.pbtxt
           Область "интереса" в конфигурационном файле:
           ...
           instance_group [
            # Horizontal scaling by num of GPUs (attr: gpus)
            {
              kind: KIND_GPU
              count: 1 # <- для горизонтального масштабирования указывается 
     количество = 1 
              gpus: [ 0, 1 ] # <- тут указываем ID GPU (массив)
            },
            # Vertical scaling by num of instances for specific GPU (attrs: gpus, count)
            {
              kind: KIND_GPU
              count: 2 # <- тут указывается количество экземпляров модели для одного 
     GPU
              gpus: 2 # <- тут указывается ID GPU, на которой будет создано count-
     экземпляров
            }
           ]
           ...
```
Массив «instance\_group» принимает произвольное количество вложенных объектов.

Объект состоит из трех обязательных атрибутов:

**«kind»**: значение всегда KIND\_GPU;

**«count»**: количество экземпляров (число);

**«gpus»**: ID GPU (массив или число);

В области **"интереса"** приведен пример конфигурации, в котором отражены два возможных варианта масштабирования нейросетевой модели на произвольное количество аппаратных ускорителей GPU:

## **Горизонтальное масштабирование**:

**«count»**: указываем всегда значение = 1;

**«gpus»**: указываем массив ID GPU для использования;

## **Вертикальное масштабирование**:

**«count»**: указываем количество экземпляров исходя из объема оперативной памяти GPU;

**«gpus»**: указываем конкретный ID GPU для использования в формате числа;

## **4.11. Детектор огня**

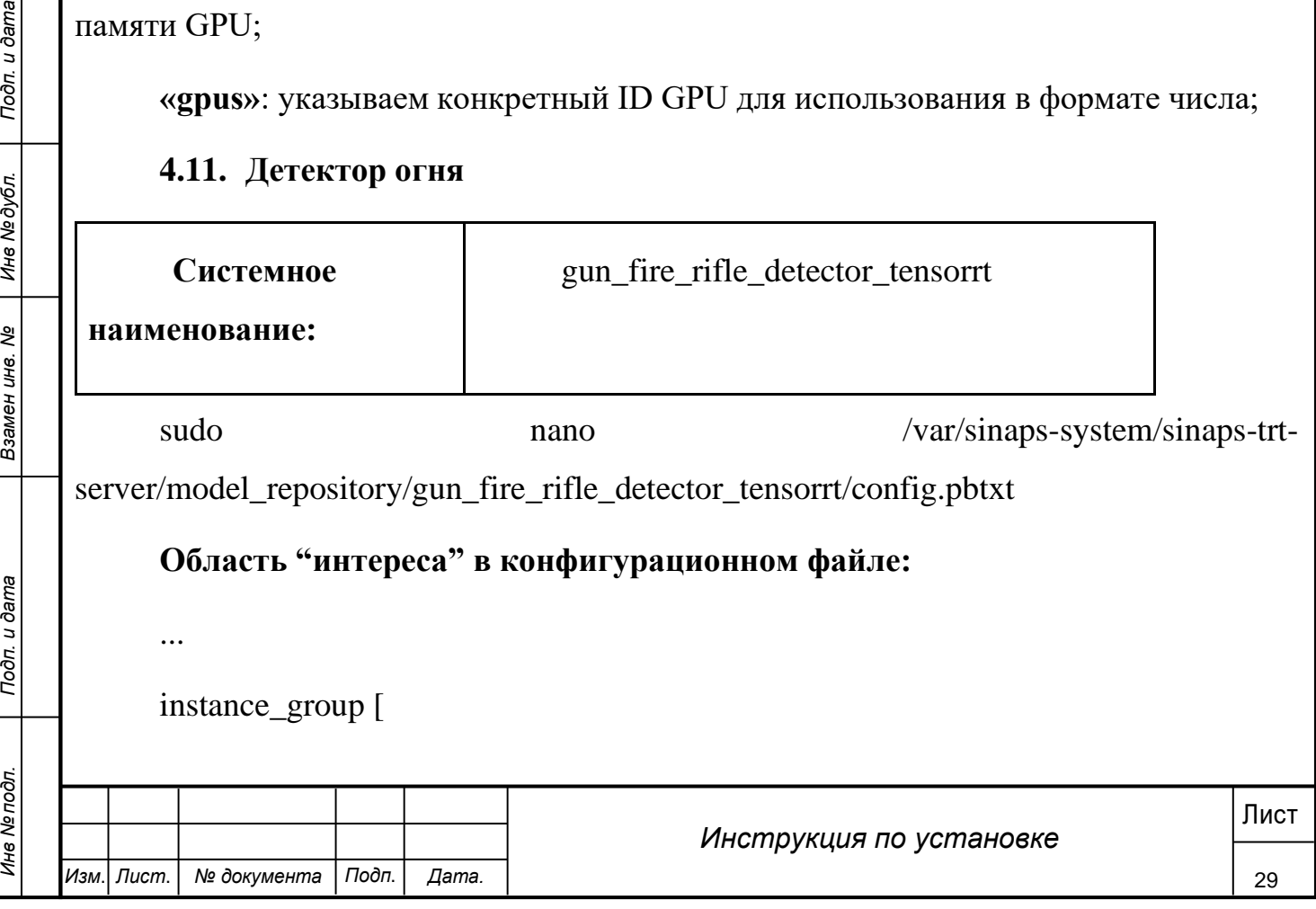

```
Изм. Лист. № документа Подп. Дата.
                                                                                                 30
Респектов.<br>
Массив «instance_group» принимает произвольное количество вложенных<br>
Объект состоит из трех обязательных атрибутов:<br>
«kind»: значение всегда KIND_GPU;<br>
«count»: количество экземпляров (число);<br>
«gpus»: I
                                                      Инструкция по установке
            # Horizontal scaling by num of GPUs (attr: gpus)
            {
              kind: KIND_GPU
              count: 1 # <- для горизонтального масштабирования указывается 
     количество = 1 
              gpus: [ 0, 1 ] # <- тут указываем ID GPU (массив)
            },
            # Vertical scaling by num of instances for specific GPU (attrs: gpus, count)
            {
              kind: KIND_GPU
              count: 2 # <- тут указывается количество экземпляров модели для одного 
     GPU
              gpus: 2 # <- тут указывается ID GPU, на которой будет создано count-
     экземпляров
            }
            ]
            ...
            Массив «instance group» принимает произвольное количество вложенных
     объектов.
            Объект состоит из трех обязательных атрибутов: 
            «kind»: значение всегда KIND_GPU;
            «count»: количество экземпляров (число);
            «gpus»: ID GPU (массив или число);
```
В области **"интереса"** приведен пример конфигурации, в котором отражены два возможных варианта масштабирования нейросетевой модели на произвольное количество аппаратных ускорителей GPU:

#### **Горизонтальное масштабирование**:

**«count»**: указываем всегда значение = 1;

**«gpus»**: указываем массив ID GPU для использования;

#### **Вертикальное масштабирование**:

**«count»**: указываем количество экземпляров исходя из объема оперативной памяти GPU;

**«gpus»**: указываем конкретный ID GPU для использования в формате числа;

## **4.12. Детектор дыма**

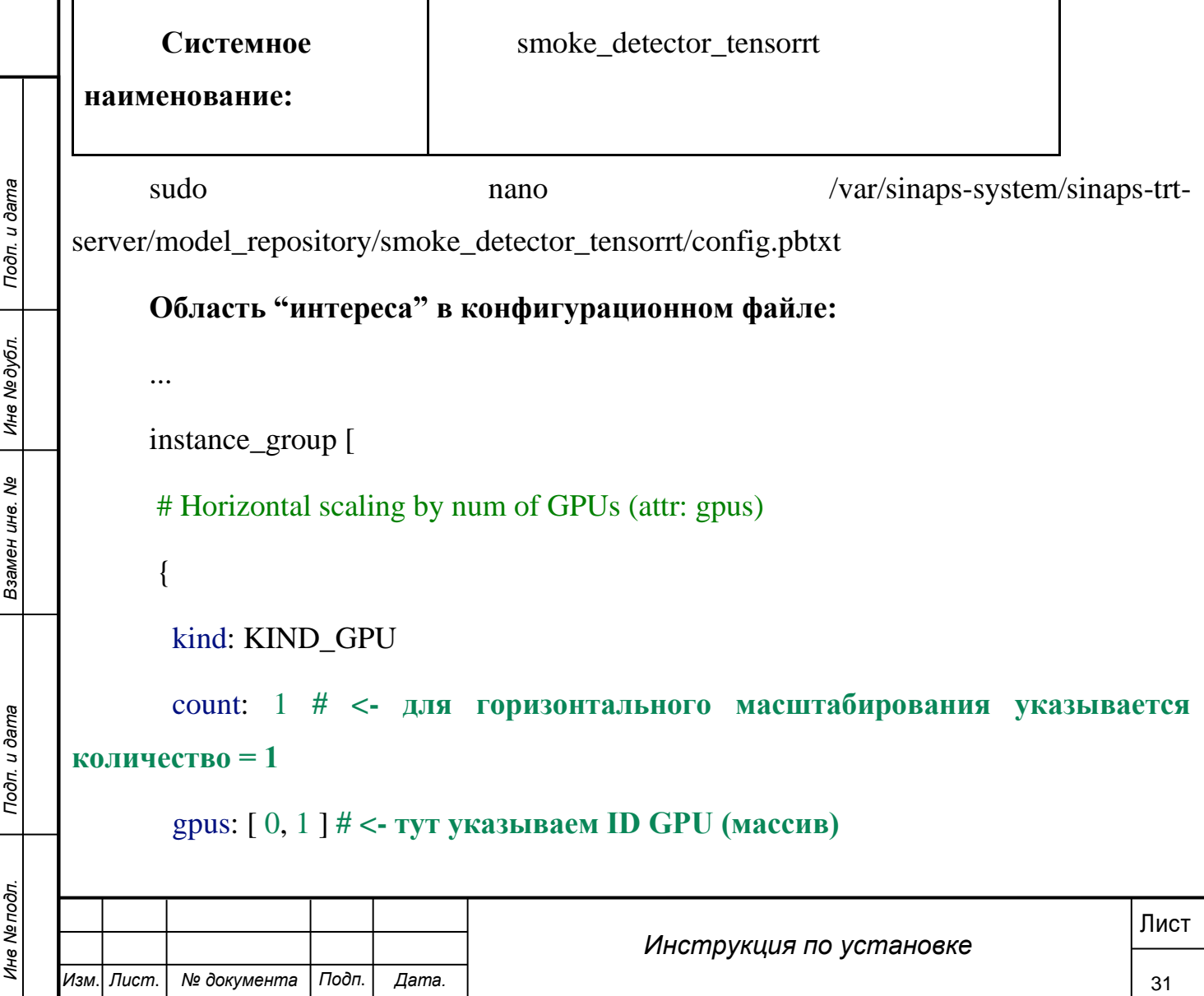

},

# Vertical scaling by num of instances for specific GPU (attrs: gpus, count)

{

kind: KIND\_GPU

 count: 2 **# <- тут указывается количество экземпляров модели для одного GPU**

 gpus: 2 **# <- тут указывается ID GPU, на которой будет создано countэкземпляров**

} ]

...

Массив «instance\_group» принимает произвольное количество вложенных объектов.

Объект состоит из трех обязательных атрибутов:

**«kind»**: значение всегда KIND\_GPU;

**«count»**: количество экземпляров (число);

**«gpus»**: ID GPU (массив или число);

*месания всегда КГ*ND\_GPU;<br>
«соunt»: количество экземиляров (число);<br>
«gpus»: ID GPU (массив или число);<br>
В области "интереса" приведен пример конфигурации, в котором отражены<br>
количество аппаратных ускорителей GPU;<br> **По** В области **"интереса"** приведен пример конфигурации, в котором отражены два возможных варианта масштабирования нейросетевой модели на произвольное количество аппаратных ускорителей GPU:

## **Горизонтальное масштабирование**:

**«count»**: указываем всегда значение = 1;

**«gpus»**: указываем массив ID GPU для использования;

**Вертикальное масштабирование**:

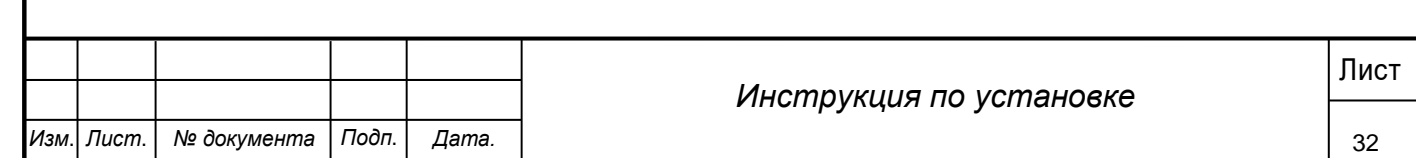

**«count»**: указываем количество экземпляров исходя из объема оперативной памяти GPU;

**«gpus»**: указываем конкретный ID GPU для использования в формате числа;

## <span id="page-33-0"></span>**3.2.3 Управление программным обеспечением**

1. Запуск:

cd /var/sinaps-system

sudo ./control.sh start

2. Остановка:

cd /var/sinaps-system

sudo ./control.sh stop

3. Перезагрузка:

cd /var/sinaps-system

sudo ./control.sh restart

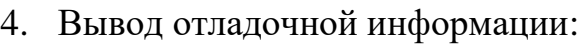

cd /var/sinaps-system

sudo ./control.sh logs

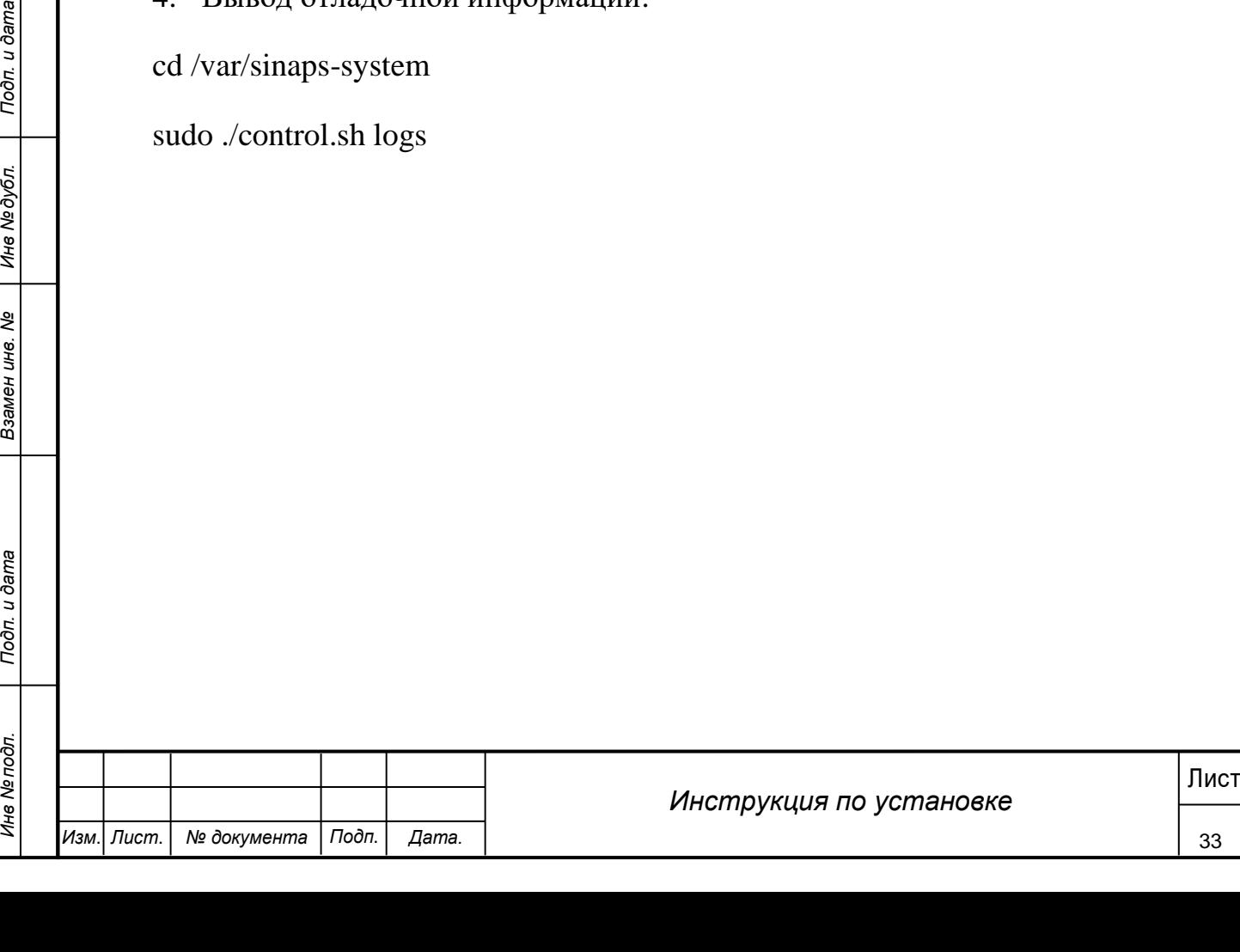

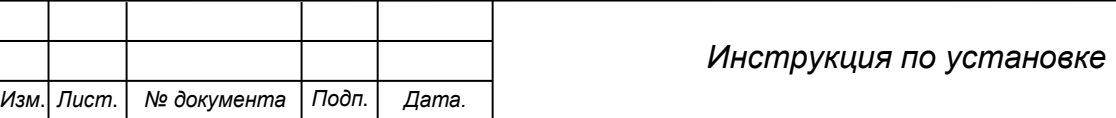

#### <span id="page-34-0"></span>**4 Запуск системы**

#### **4.1 Проверка работы компонентов**

<span id="page-34-1"></span>Убедиться, что запущены все компоненты, установка которых проходила в предыдущих пунктах и имеется доступ к БД.

#### <span id="page-34-2"></span>**4.2 Запуск приложения**

Для входа в Систему необходимо выполнить следующие действия:

1. Запустить программу, используя ярлык Системы, расположенный на рабочем столе пользователя.

2. При этом откроется окно для прохождения авторизации пользователя. Пример окна авторизации на [Рисунок 1.](#page-34-3)

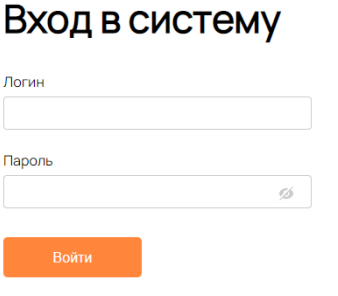

Рисунок 1 - Окно авторизации пользователя

3. В поле Логин указать имя пользователя Системы (логин и пароль должны быть переданы Администратором Системы).

4. В поле Пароль указать пароль пользователя Системы.

<span id="page-34-3"></span>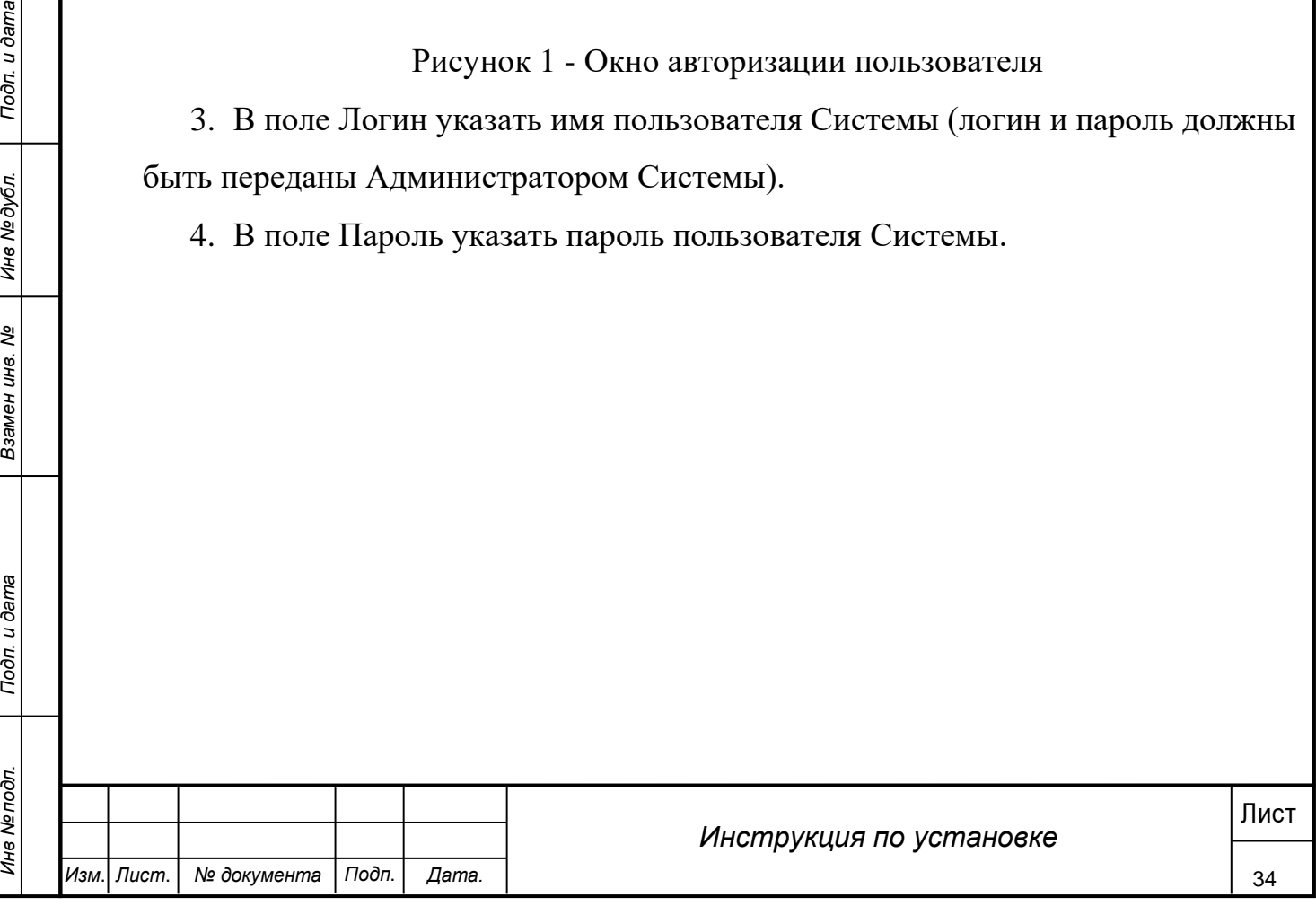

5. Нажать кнопку Войти.

В результате выполнения указанных действий произойдет авторизация пользователя и вход в Систему. Внешний вид главного окна Системы представлен на [Рисунок 2.](#page-35-0)

| • Ивиум                    | Журнал событий                         | $\mathsf{Q}$ |                  | Фильтр ▽       | ← Обновить |
|----------------------------|----------------------------------------|--------------|------------------|----------------|------------|
| В Устройства               |                                        |              |                  |                |            |
| <b>NIF СОбытия</b>         | Событие                                |              | Дата и время     | Местоположение |            |
| <sup>22</sup> Пользователи | Детекторы<br>Событие от детектора (ВА) |              | 13:37 22:11.2022 | Тайная комната |            |
| <sup>®</sup> Настройки     | Детекторы<br>Событие от детектора (ВА) |              | 13:37 22:11.2022 | Тайная комната |            |
|                            | Диагностика<br>Устройство недоступно   |              | 13:37 22:11.2022 | Тайная комната |            |
| <b>Ө Выход</b>             | Диагностика<br>Устройство недоступно   |              | 13:37 22:11.2022 | Тайная комната |            |
|                            | Детекторы<br>Событие от детектора (ВА) |              | 13:37 22:11.2022 | Тайная комната |            |
|                            | Детекторы<br>Событие от детектора (ВА) |              | 13:37 22.11.2022 | Тайная комната |            |
|                            | Детекторы<br>Событие от детектора (ВА) |              | 13:36 22:11.2022 | Тайная комната |            |
|                            | Диагностика<br>Устройство недоступно   |              | 13:36 22.11.2022 | Тайная комната |            |

Рисунок 2 - Главное окно Системы

<span id="page-35-0"></span>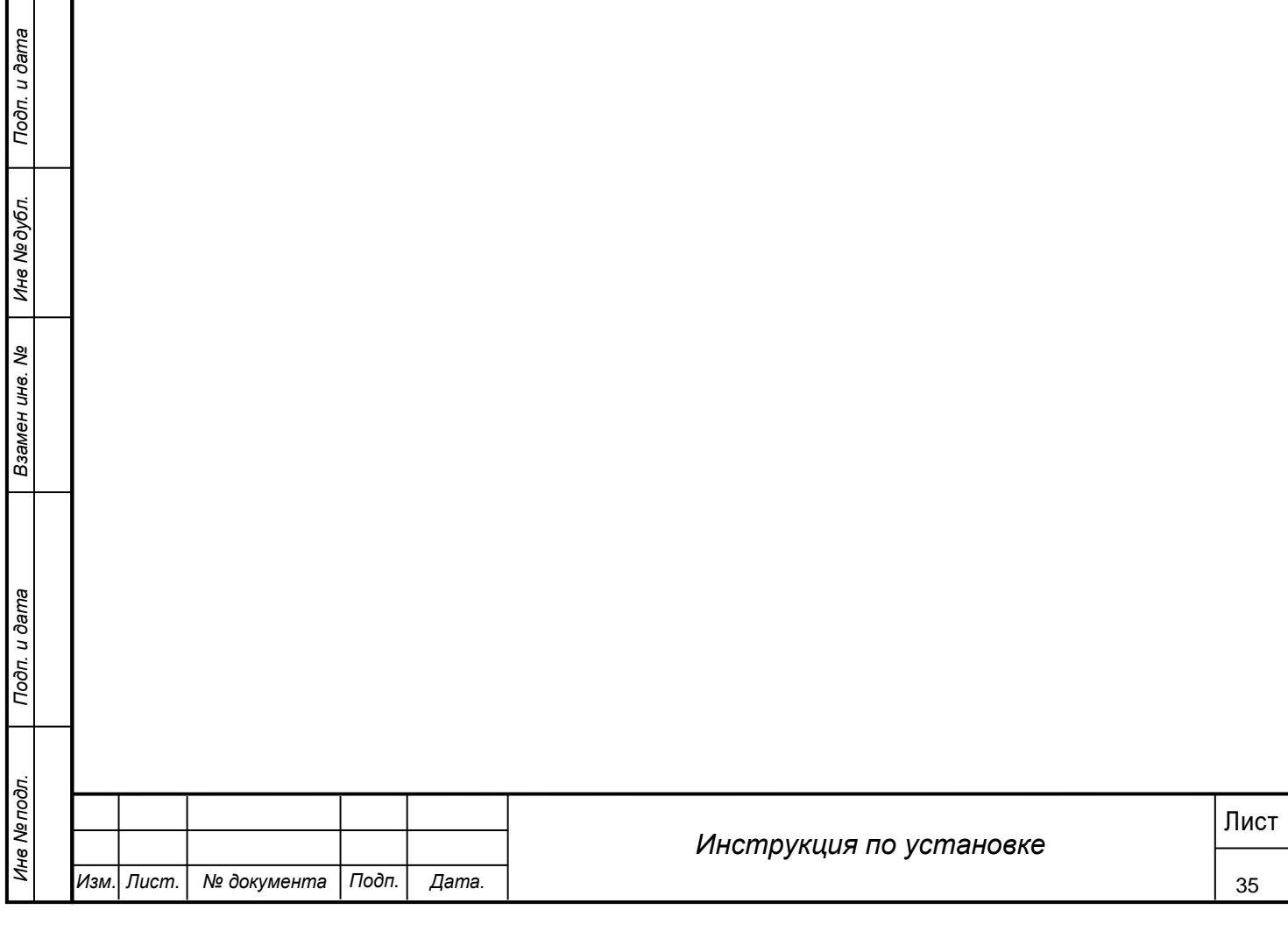